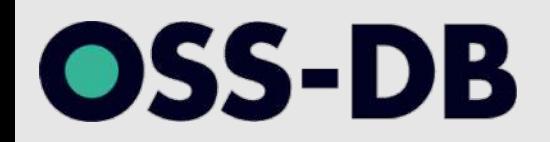

## **OSS-DB Silver 技術解説無料セミナー 2021/06/29 開催**

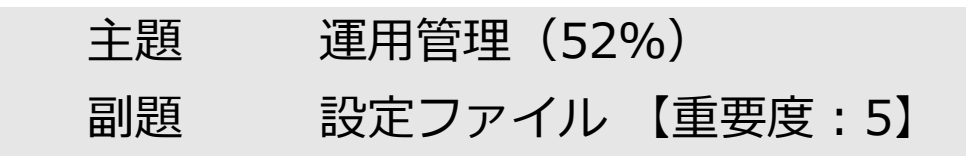

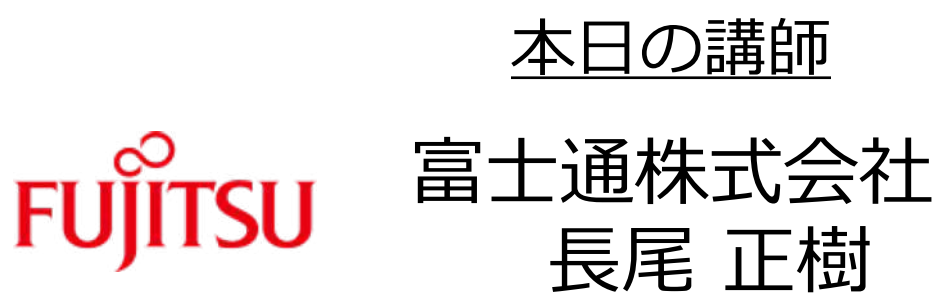

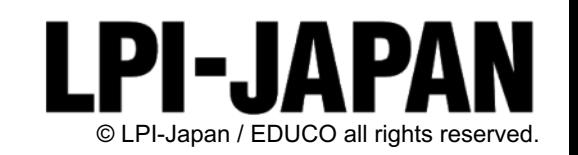

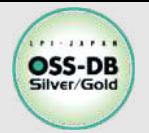

## **講師の紹介 (1/2)**

#### ■長尾 正樹

#OSS-DB

- 2012年より、富士通のPostgreSQLデータベース「FUJITSU Software Enterprise Postgres」 の主にデータベース移行アセスメント業務に従事。
- 現在は、プロモーションや、PostgreSQL開発者向けに「PostgreSQL技術インデックス」の 執筆を通して、PostgreSQLのポテンシャル・魅⼒をお伝えしている。

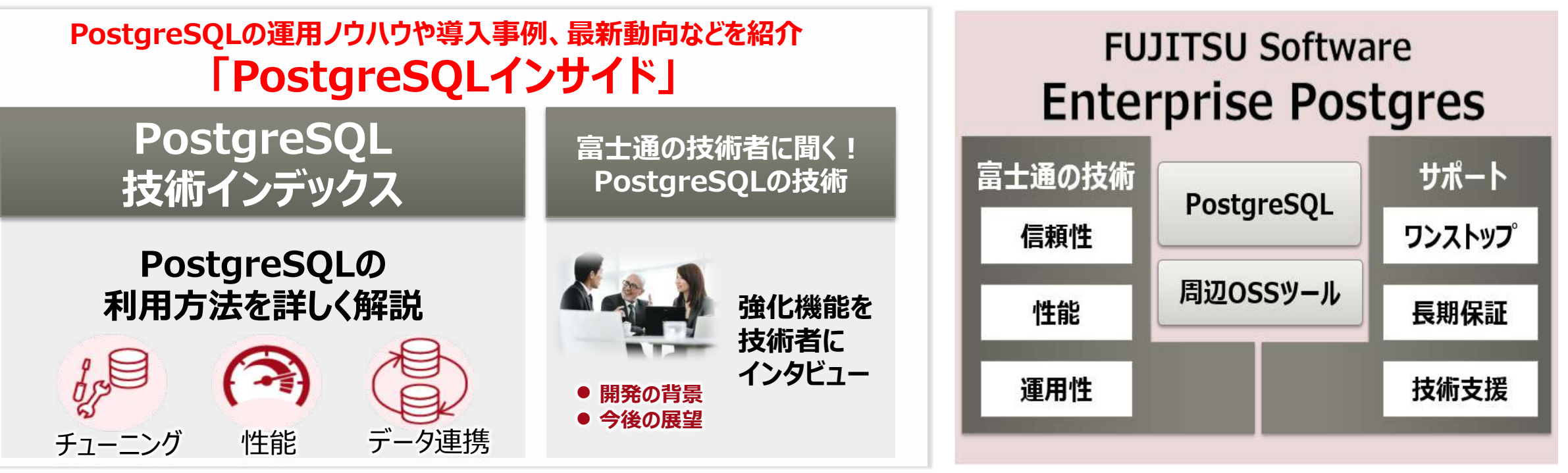

**PostgreSQLインサイド <https://www.fujitsu.com/jp/products/software/resources/feature-stories/postgres/> Enterprise Postgres https://www.fujitsu.com/jp/products/software/middleware/database/enterprisepostgres/**

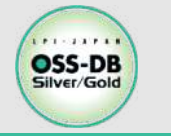

#### ■富士通では、導入検討から開発、運用まで レベルに合わせたトレーニングをご用意

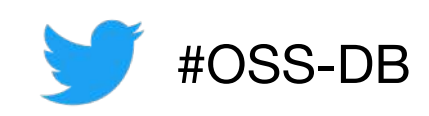

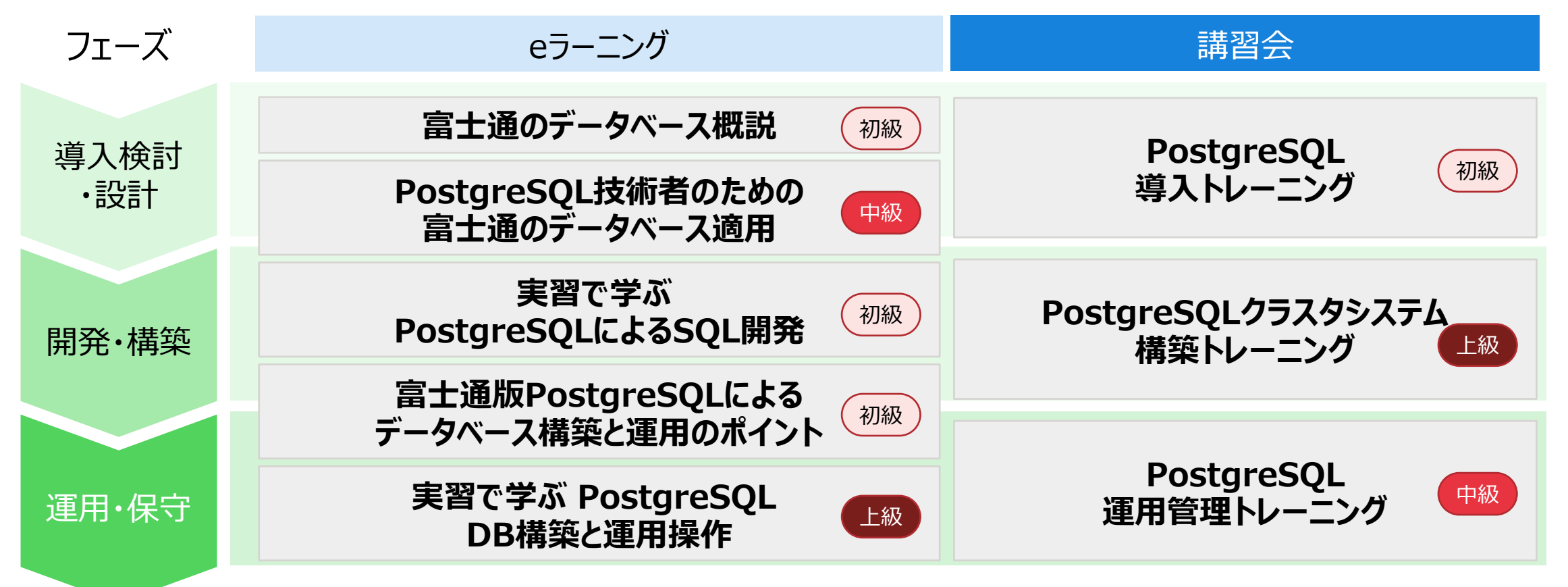

フェーズと講座の関係は、一例です。上記ラインナップは、データベーストレーニングの一部です。 詳細は、「 [https://www.fujitsu.com/jp/software/resources/training/ 」](https://www.fujitsu.com/jp/software/resources/training/)ご覧ください。

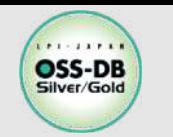

**OSS-DB/オープンソースデータベース技術者認定試験**

# ■OSS-DBとは

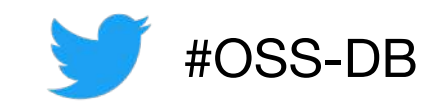

オープンソースのデータベースソフトウェア「PostgreSQL」を扱うことができ る技術力の認定です。様々な分野でPostgreSQLの利用拡大が進む中でOSS-DB の認定を持つことは、自分のキャリアのアピールにもつながります。

- ▼OSS-DB Goldは設計やコンサルティングができる技術力の証明 PostgreSQLについての深い知識を持ち、データベースの設計や開発のほか、パフォーマン スチューニングやトラブルシューティングまで行えることが証明できます
- ▼OSS-DB Silverは導入や運用ができる技術力の証明 PostgreSQLについての基本的な知識を持ち、データベースの運用管理が行えるエンジニア としての証明ができます

▼対象のバージョンはPostgreSQL 11

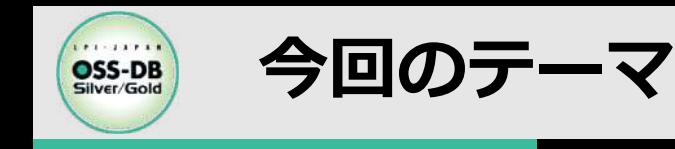

n**PostgreSQLのしくみ(アーキテクチャ)を知り、動作をイメージする**

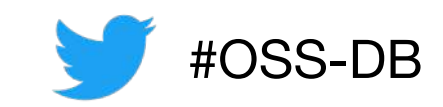

・運用時に知っておいて欲しいしくみについて説明す**る** 

n**PostgreSQLを最適に動作するよう設定する**

- **PostgreSQLは、様々な運⽤規模・形態に対応できるよう、 多くの設定パラメータで調整できる作りになっている**
- **Silverの出題範囲をやや超える部分もあるが、 しくみと動作をイメージすることが、PostgreSQLの理解を深め、 応⽤が利くようになる**

### **■その他**

- **実施例については、以下の環境で確認した**
	- **Red Hat Enterprise Linux 7.7**
	- **PostgreSQL 11.12**

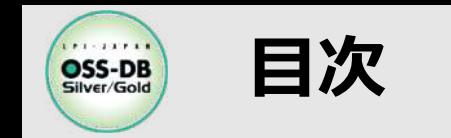

**■PostgreSQLの基本構成(概要)** ■PostgreSQLを利用するまでの4ステップ

- **インストール**
- **クラスタ作成**
- **PostgreSQLサーバ起動**
- <u>• 接続と利用</u>
- ■設定ファイル(postgresql.conf)について

n**運⽤時に意識すべきPostgreSQLのしくみとパラメータ設定**

- **接続と認証**
- **データアクセス**
- **VACUUM(バキューム)とANALYZE(アナライズ)**
- **ロガー**

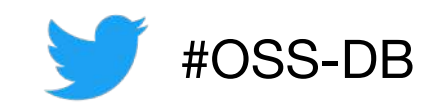

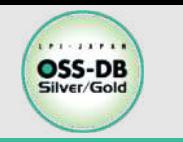

**PostgreSQLの基本構成**

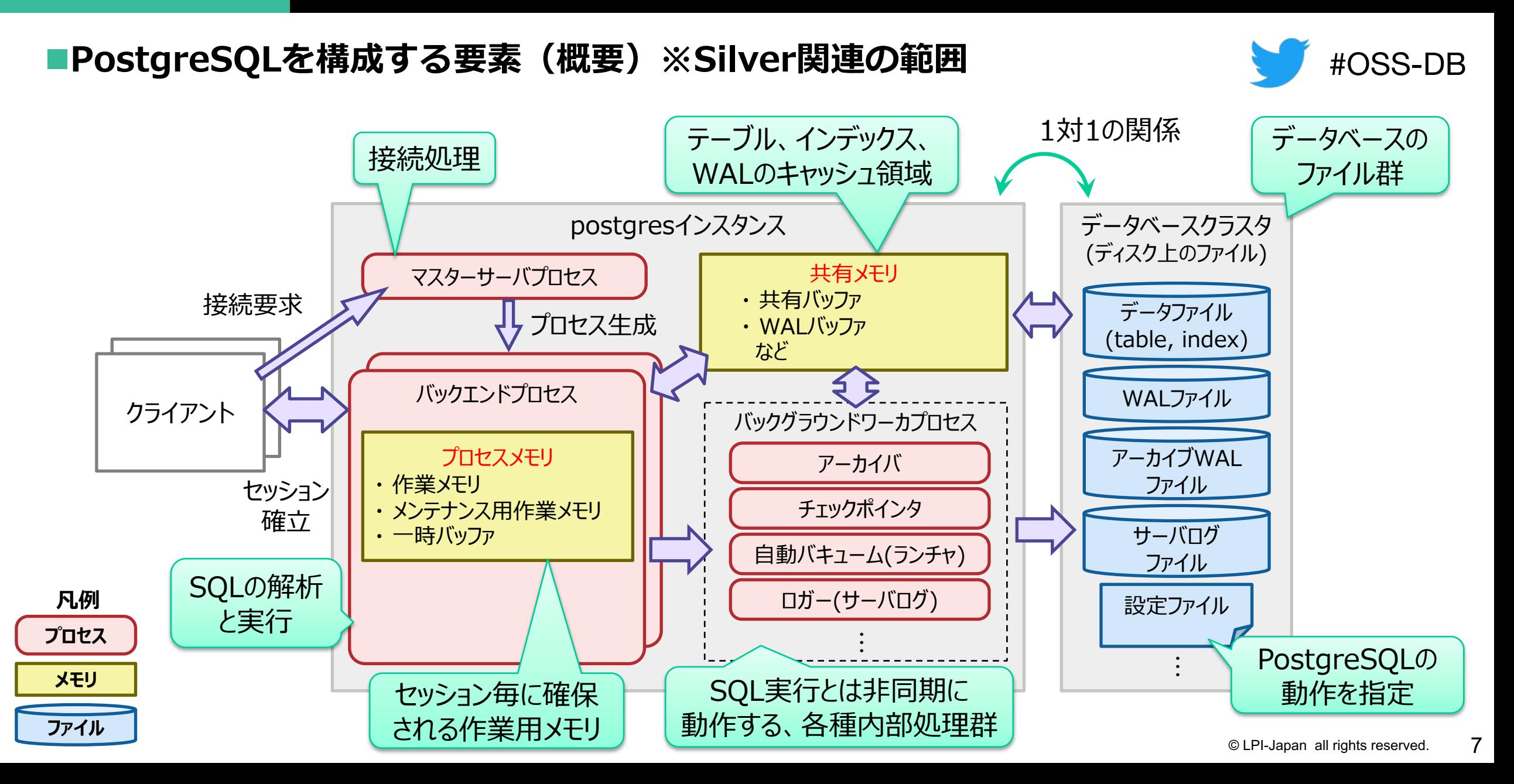

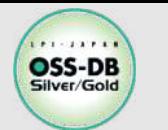

**PostgreSQLを利用するまでの4ステップ** 

## **■インストールから利用までの簡単な流れについて説明**

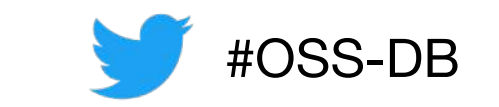

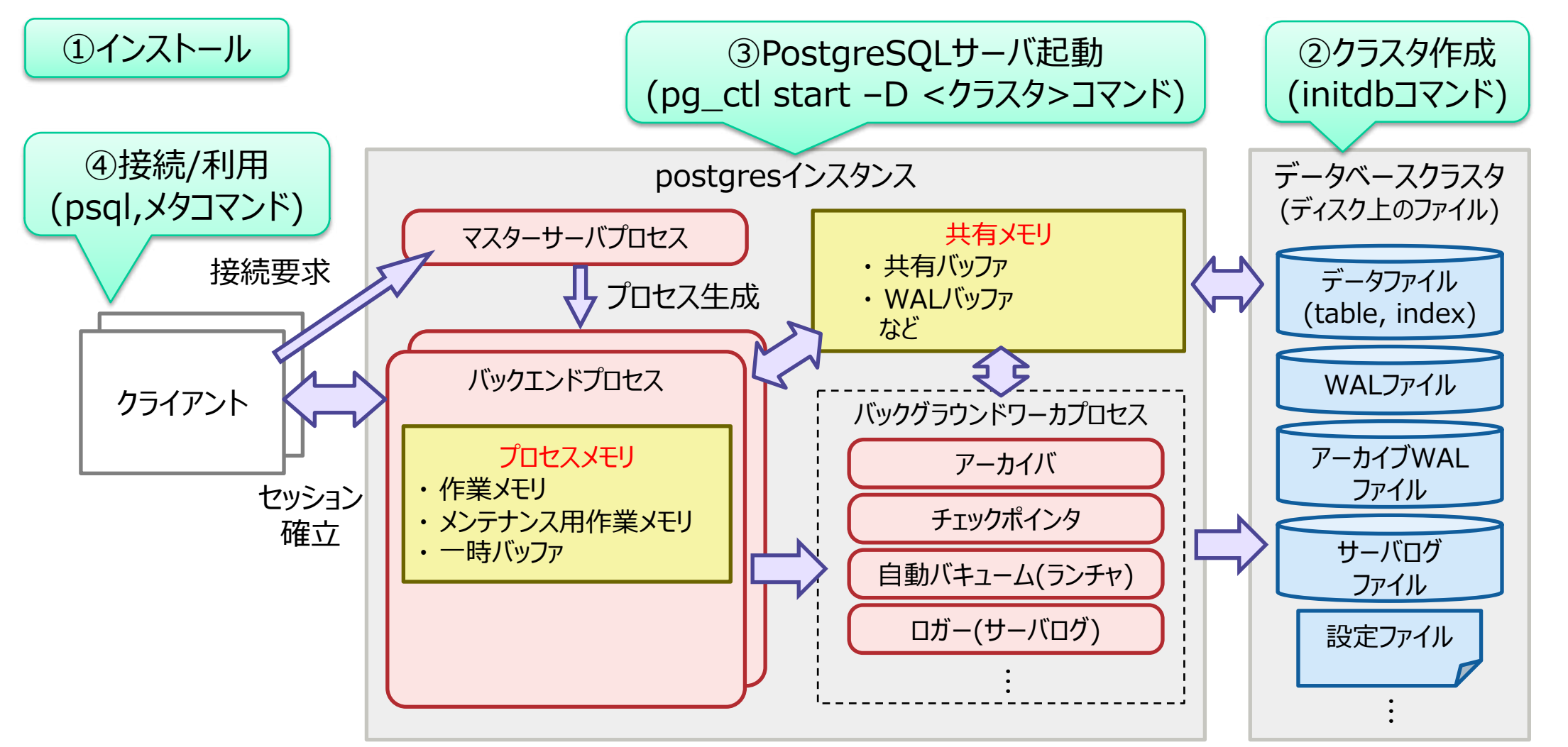

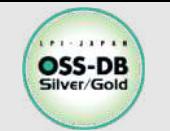

## n**ソースコードからのインストールの例(すべてデフォルト)**

- **PostgreSQL管理⽤のユーザを作成しておく**
- **ソースコードをコミュニティのサイトから ダウンロードし展開する**
- **展開したフォルダに移動してコンパイルする**

※デフォルトのインストール先 : /usr/local/pgsql (configureのオプションにて、別フォルダも指定できる) ※makeコマンドの成功メッセージ: All of PostgreSQL is successfully made. Ready to install.

### **OSの管理者ユーザでインストール**

※make installの成功メッセージ: PostgreSQL installation complete.

#### n**設定**

**•データベースクラスタ用のフォルダを準備** 

**環境変数を設定する**

export PATH=/usr/local/pgsql/bin:\$PATH export LD\_LIBRARY\_PATH=/usr/local/pgsql/lib: \$LD LIBRARY PATH export PGDATA=/usr/local/pgsql/data

# useradd postgres # passwd postgres # su - postgres

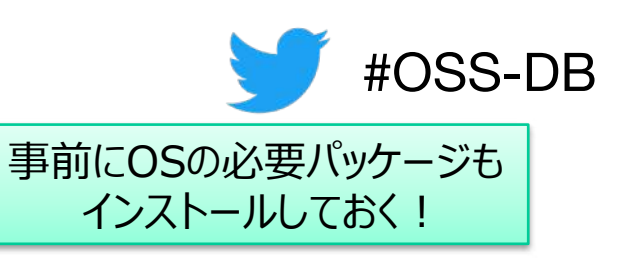

\$ tar xvzf postgresql-11.12.tar.gz

- $\$  cd postgresql-11.12
- $/$ configure
- make
- make check

\$ sudo make install

# mkdir –p /usr/local/pgsql/data # chown postgres:postgres /usr/local/pgsql/data

# vi ~/.bash\_profile # source ~/.bash\_profile

実行ファイル、ライブラリ、データ格納先のパスを指定

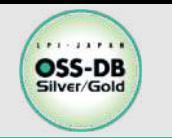

## **②クラスタ作成**

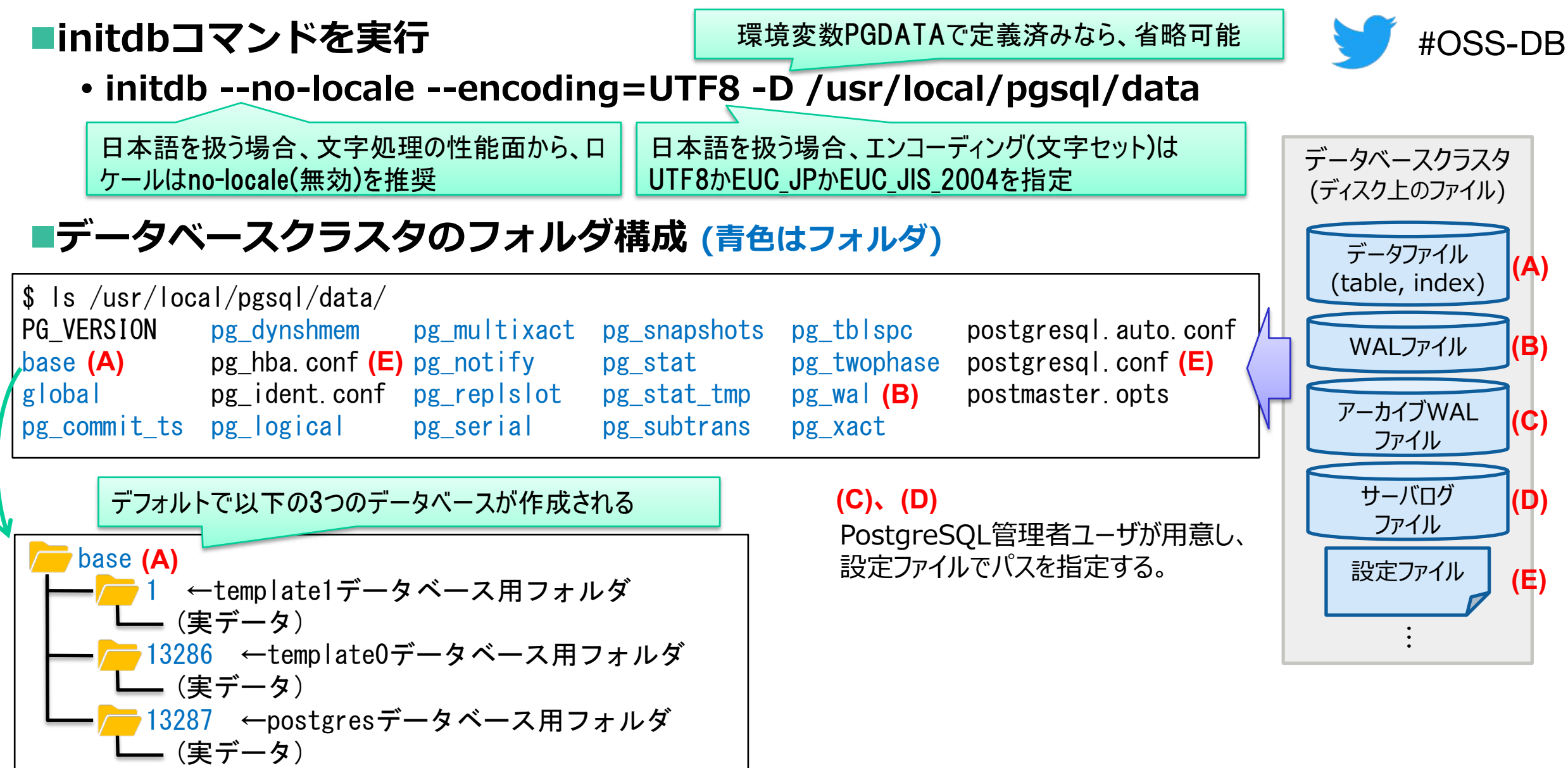

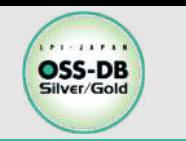

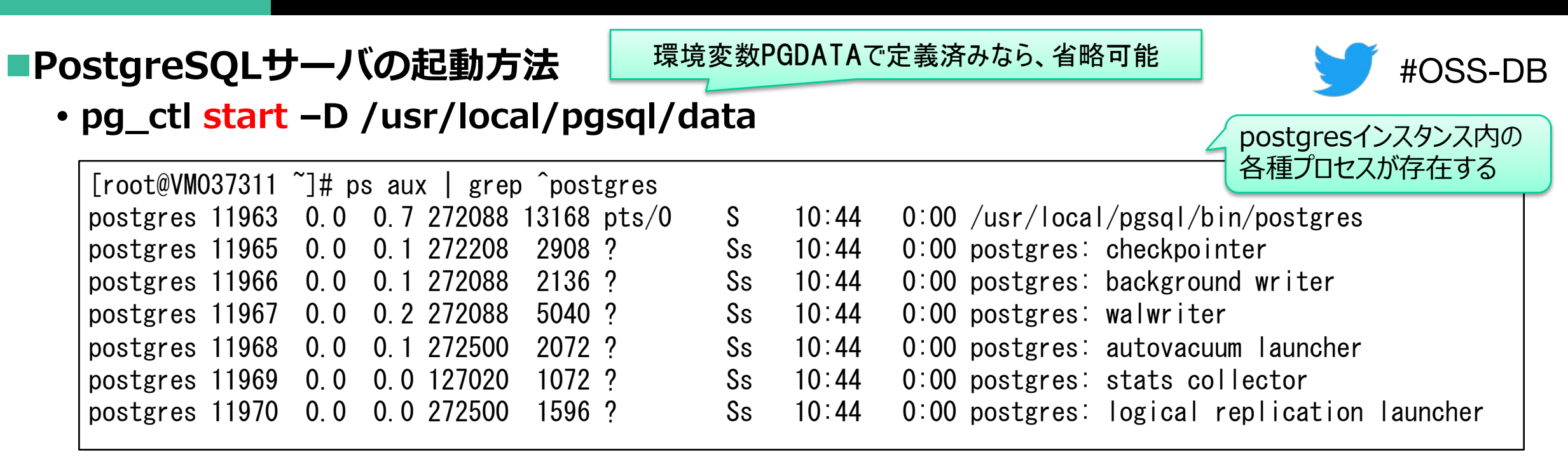

#### n**pg\_ctlのその他の主な機能**

- **stop 指定されたデータディレクトリで稼働しているサーバを停⽌する**
	- **mオプション(smart:全クライアントの接続終了を待つ / fast:トランザクションをすべてロールバックする / immediate:緊急停⽌)**
- **restart stopとstartを実⾏する(設定ファイルの設定値が全て反映される)**
- **reload 設定ファイルの再読み込み(パラメータの⼀部は反映のために再起動が必要)**
- **status サーバが稼働しているかどうかを確認する**

※postgresql.confのコメントに "(change requires restart)"が⼊っている項⽬

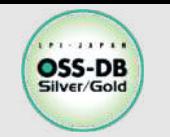

# **④接続と利⽤ (1/2)**

#### ■psqlコマンド (PostgreSQLの対話的ターミナル) **\$ psql [オプション] [データベース名(ユーザ名)]** - **主なオプション -h: ホスト、-p: ポート、-U:ユーザ名 -l: データベース⼀覧表⽰、-c: 指定コマンドの実⾏、 -f: 指定ファイル内のコマンドの実⾏、-d: データベース名**

**実⾏例(スーパーユーザで実⾏した場合)**

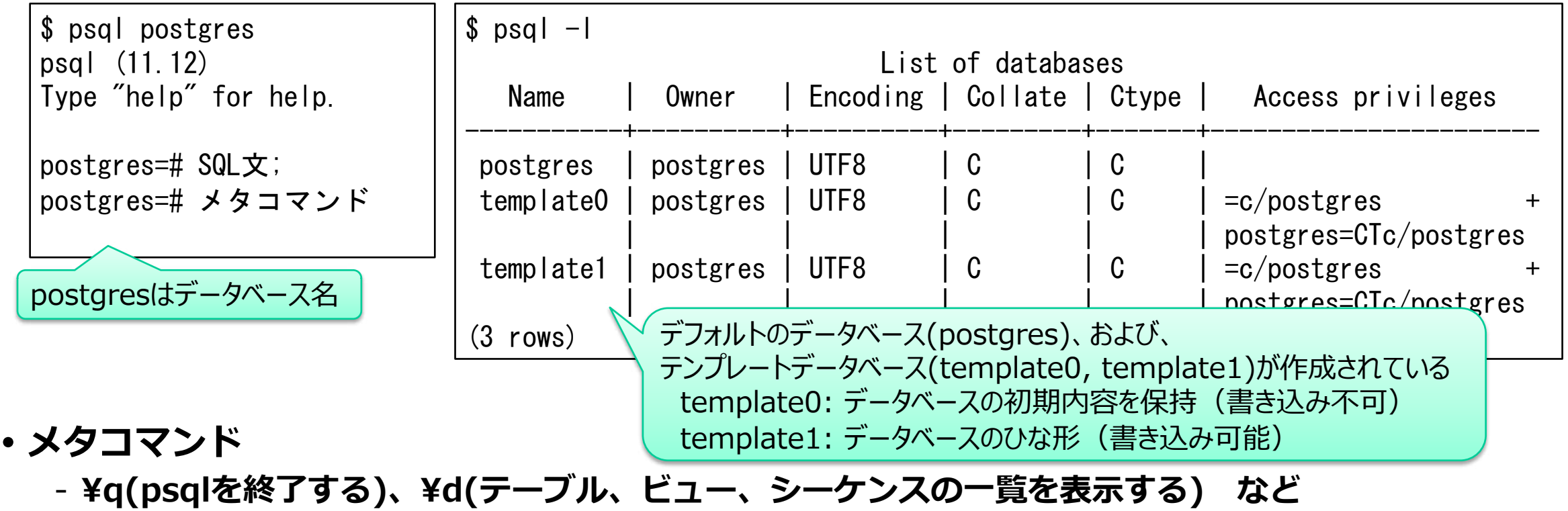

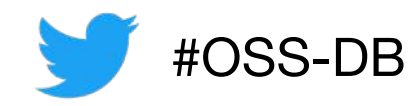

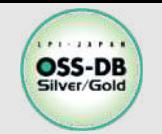

■テーブル作成·アクセス

```
$ psql postgres
psql (11.12)
Type "help" for help.
postgres=# create table tbl (id int, name text);
CREATE TABLE
postgres=# insert into tbl values(1, 'suzuki');
INSERT 0 1
postgres=# select * from tbl;
 id | name
----+--------
 1 | suzuki
(1 row)
postgres=# ¥q
```
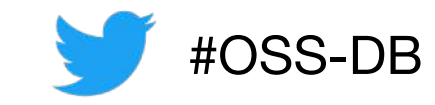

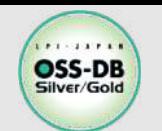

### **■用途は?**

- **PostgreSQLの動作を決める設定ファイル**
- **■postgresql.confの記述方法** 
	- **書式「パラメータ名 = 設定値」(=は空⽩でもよい)**
	- **1⾏に1つずつ**
	- •空白行は無視され、#から行末まではコメント
	- **パラメータ名は、⼤⽂字/⼩⽂字を区別しない**
	- **設定値の型︓論理値(Boolean)、整数(integer)、 浮動⼩数点(floating point)、 ⽂字列(string)、列挙型(enum)**

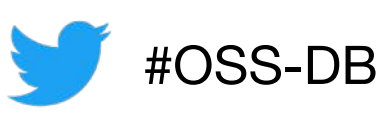

#### **postgresql.confの設定値の例**

```
#listen_addresses = 'localhost'
#port = 5432max connections = 100
```

```
shared buffers = 128MB#logging_collector = off
#log_rotation_age = 1d
```
#search\_path = '"\$user", public'

**単位については、**

**⼤⽂字/⼩⽂字の**

**区別なし**

**⼤⽂字/⼩⽂字の区別あり**

- **論理値︓on, off, true, false, yes, no, 1, 0 (t,f,y,nも使える)**
- **⽂字列︓複数指定や空⽩を含める場合は、'(シングルクォート)で囲む ⽂字列内のシングルクォートは"(ダブルクォート)で囲む**
- メモリの単位:B(バイト), kB(キロバイト), MB(メガバイト), GB(ギガバイト), TB(テラバイト)
- ・時間の単位:ms(ミリ秒), s(秒), min(分), h(時間), d(日)

# **設定ファイル(postgresql.conf)に関する例題**

**OSS-DB** 

### n**postgresql.conf の記述⽅法について、正しいものを 2つ選びなさい。**

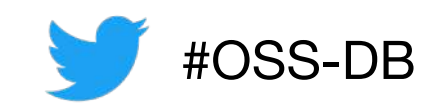

- $(A)$ 論理型のパラメータで真を表す値として、on、true、t、yes、y などが使用できる。
- B) 数値型のパラメータの値は、読みやすくするため 12,345 のように3桁ごとにカンマを入れ て記述する。
- C) 時間の単位にはms(ミリ秒)、s(秒)、m(分)、h(時間)、d(⽇)があり、 ⼤⽂字と⼩⽂字は区別されない。
- D) メモリの単位は B、kB、MB、GB、TB があるが、キロバイトの k だけが小文字、他は すべて⼤⽂字で記述する。
- E) 時間やメモリのパラメータ値を記述するとき、単位を省略して数値だけ記述すると、 それぞれデフォルトとしてミリ秒、バイトが使用される。

※この例題は実際のOSS-DB技術者認定試験とは異なります

**・OSS-DB公式サイトの「Silverの例題解説」より引⽤ https://oss-db.jp/sample/silver\_management\_05/98\_191113**

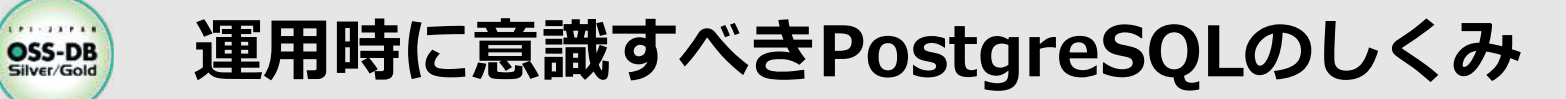

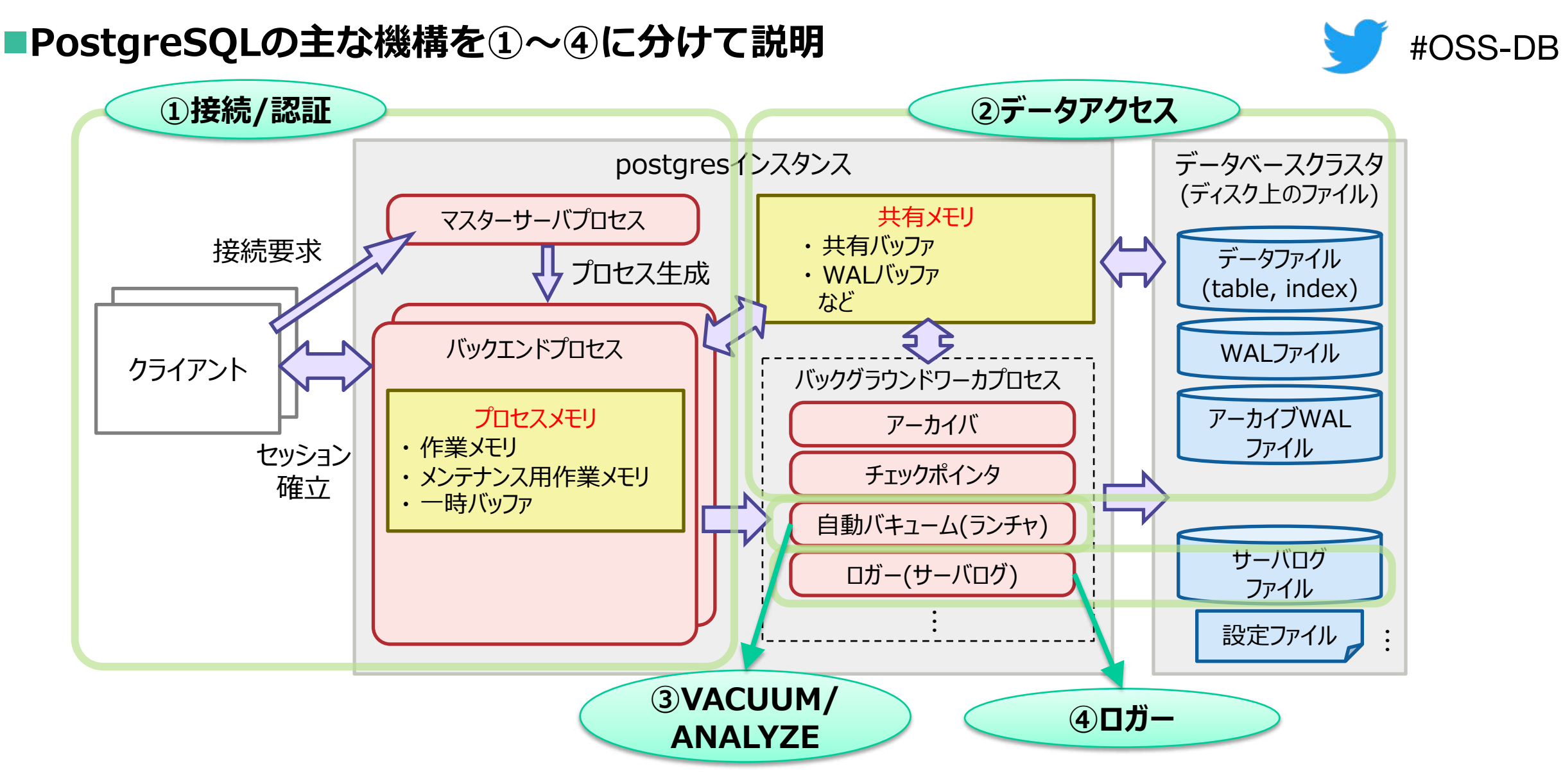

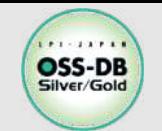

**①接続と認証のしくみ**

■接続要求で、認証/バックエンドプロセス起動/セッション確立が行われる ■クライアントの認証方法は pg\_hba.conf に記述する

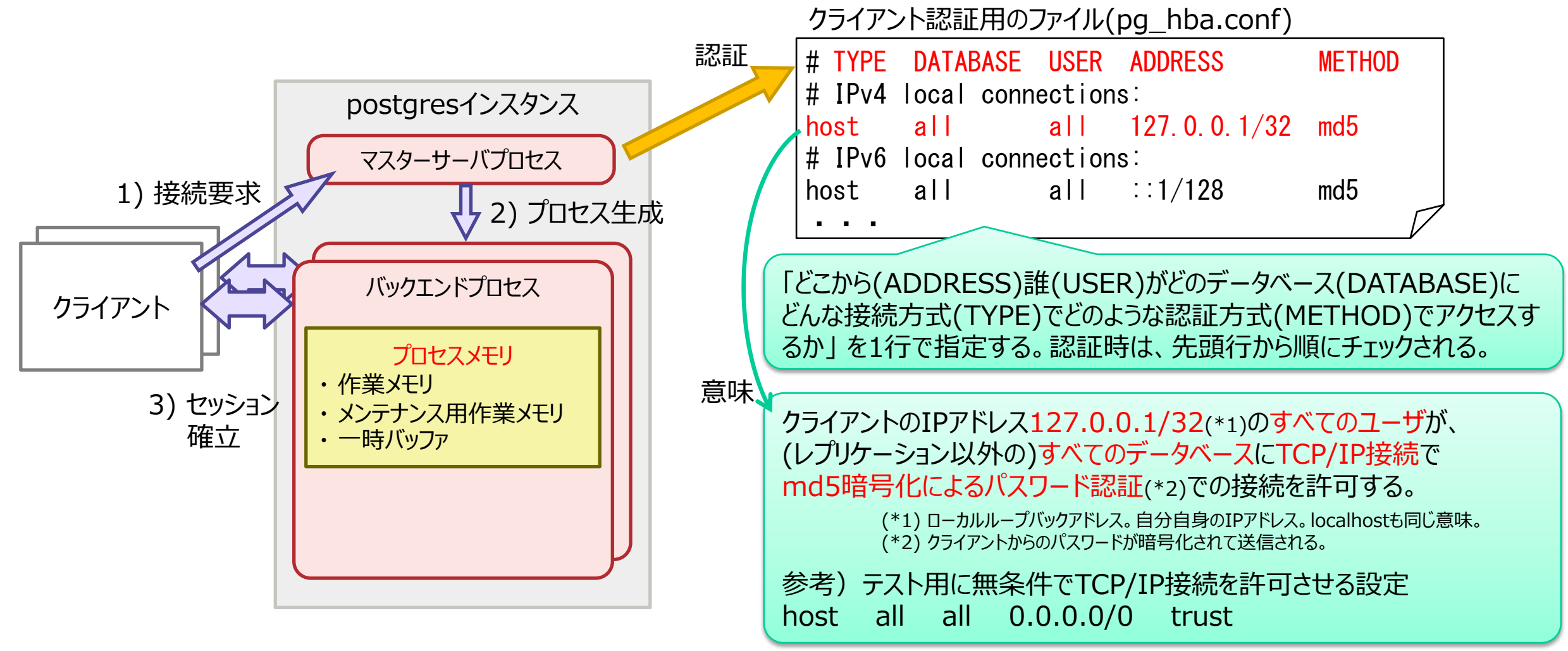

#OSS-DB

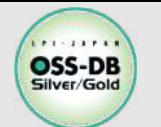

# **①設定パラメータ(postgresql.conf)**

#### **■接続用**

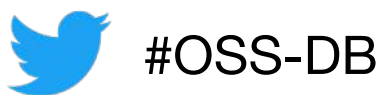

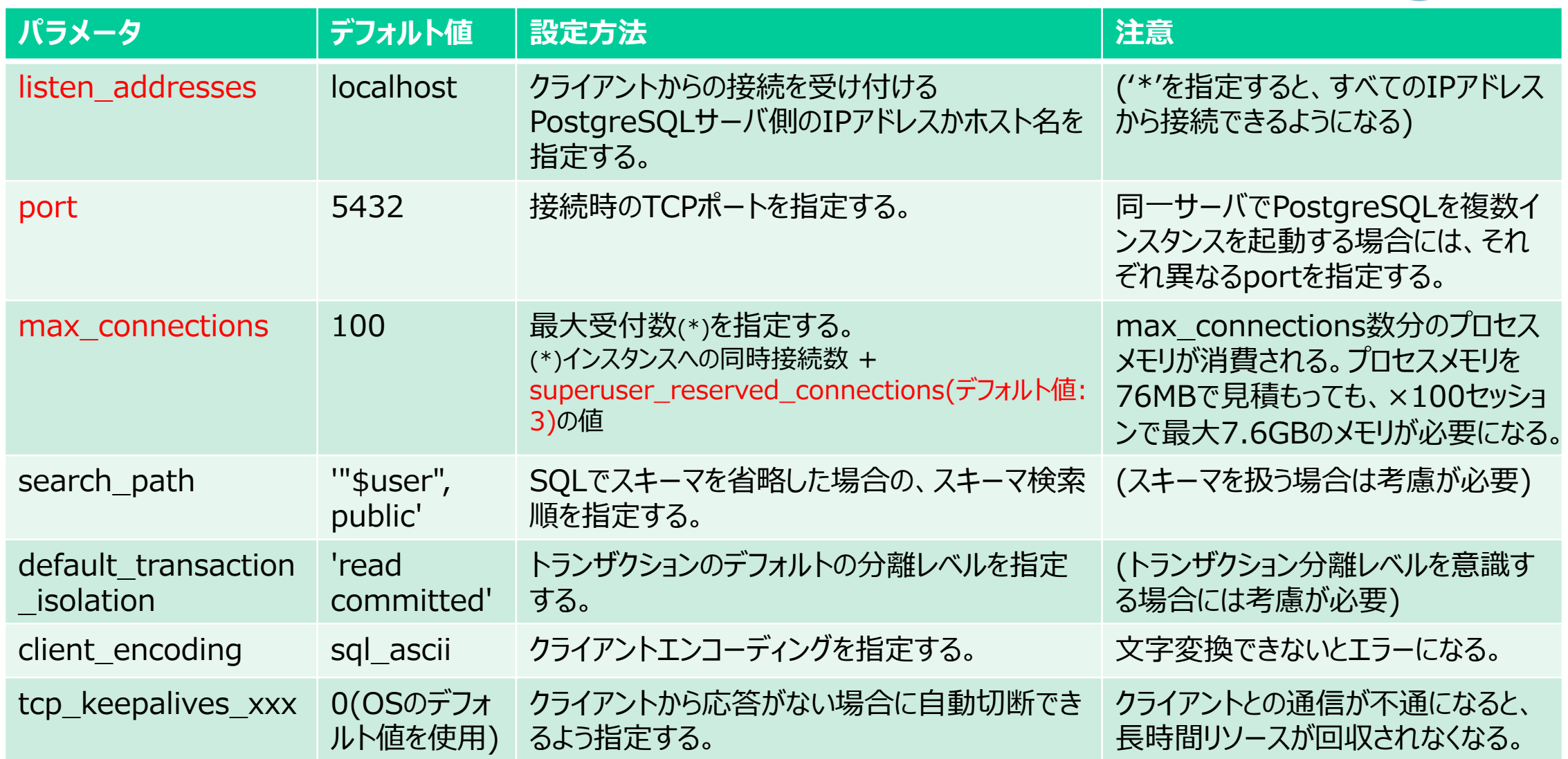

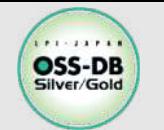

### ■プロセスメモリ用

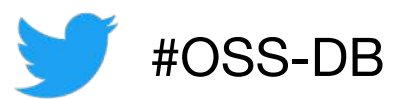

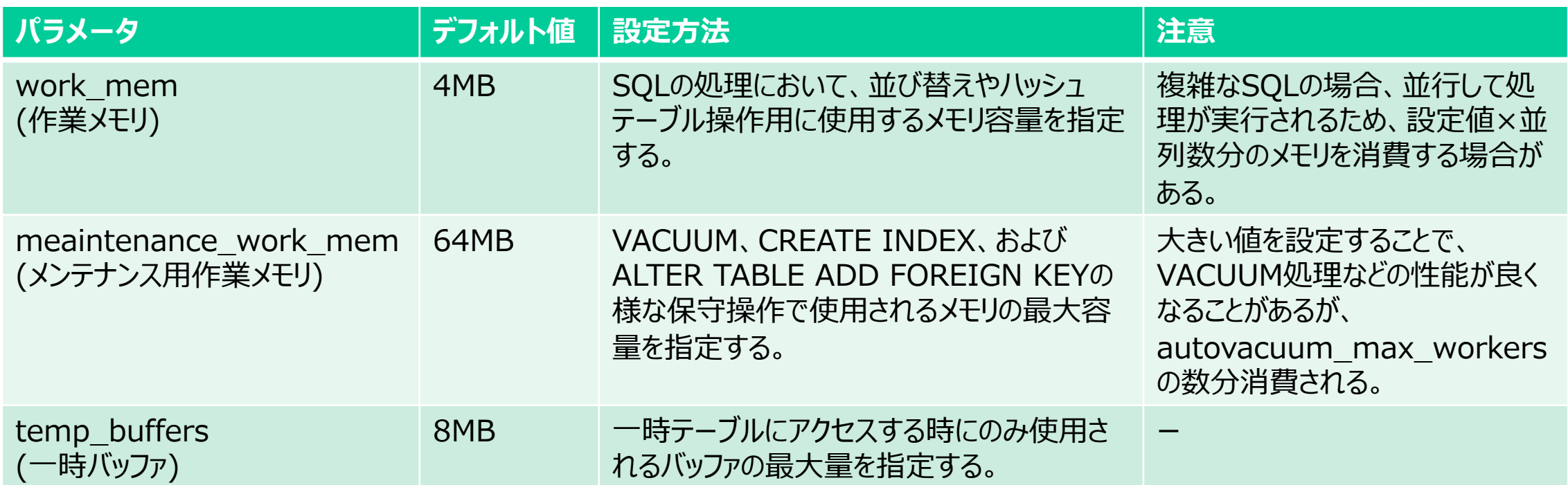

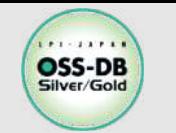

**接続/認証に関する例題**

local all all ident

#### ■PostgreSQLサーバはIPアドレス 192.168.1.10 のサーバで動作しており、 **pg\_hba.conf の内容が以下である。**

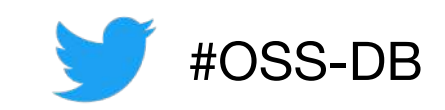

host all all 127.0.0.1/32 ident host foo bar 192.168.1.0/24 md5 host all bar 192.168.1.0/24 reject host foo all 192.168.1.0/24 trust **IPアドレスが 192.168.1.11 のクライアントからこのデータベースに接続するときの記述について、 選択肢の中から正しいものをすべて選びなさい。**

A) ユーザ foo がデータベース bar にアクセスするときはパスワードを⼊⼒する必要がある。

B) ユーザ bar がデータベース foo にアクセスするときはパスワードを⼊⼒する必要がある。

C) ユーザ foo はデータベース foo にはアクセスできない。

D) ユーザ bar はデータベース bar にはアクセスできない。

E) ユーザ hoge はデータベース foo にパスワードなしでアクセスできる。

※この例題は実際のOSS-DB技術者認定試験とは異なります

**・OSS-DB公式サイトの「Silverの例題解説」より引⽤ https://oss-db.jp/sample/silver\_management\_01/14\_120418**

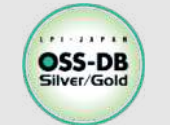

## **②データアクセスのしくみ(書き込み保証)**

n**「⾼速なデータ更新」と「データ保証」を両⽴する**

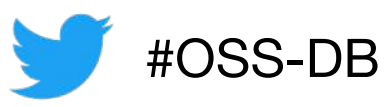

- **データ更新は共有メモリ上にキャッシュして⾼速に⾏う** ※WAL:ログ先行書き込み(Write Ahead Logging)
- **ファイルの更新記録(トランザクションログ、WAL)をメモリに貯める**
- **トランザクションがCOMMITしたら、まとまった単位でシーケンシャルにディスクに書き出す**

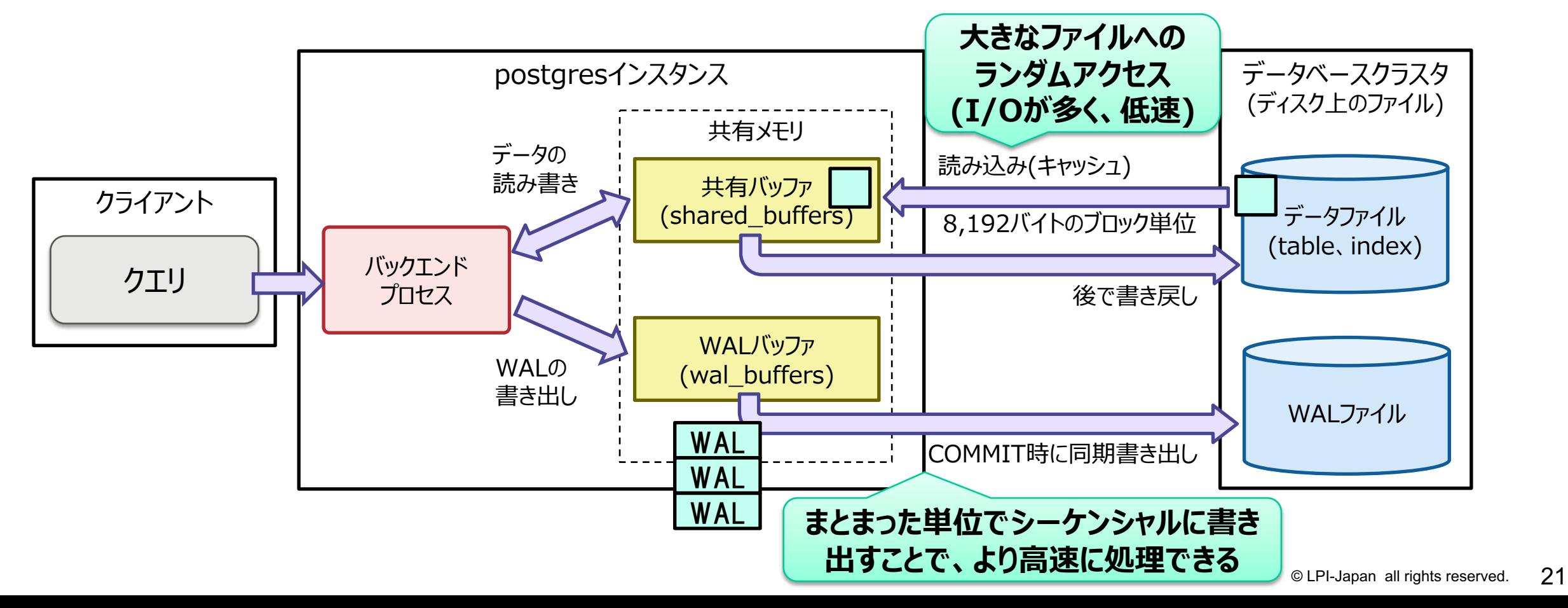

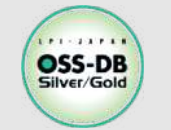

## **②データアクセス(書き込み保証)(1/3)**

### ■SQLが実行されたときのデータアクセスの流れ

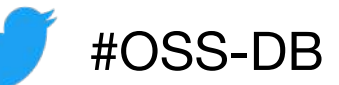

- **1. 共有バッファに更新すべきデータが無いと、ファイルからブロック単位でキャッシュする**
- **2. 共有バッファ上でデータを更新し、変更履歴(WAL)をWALバッファに書き込む**
- **3. COMMITで変更履歴(WAL)をWALファイルに書き込む**

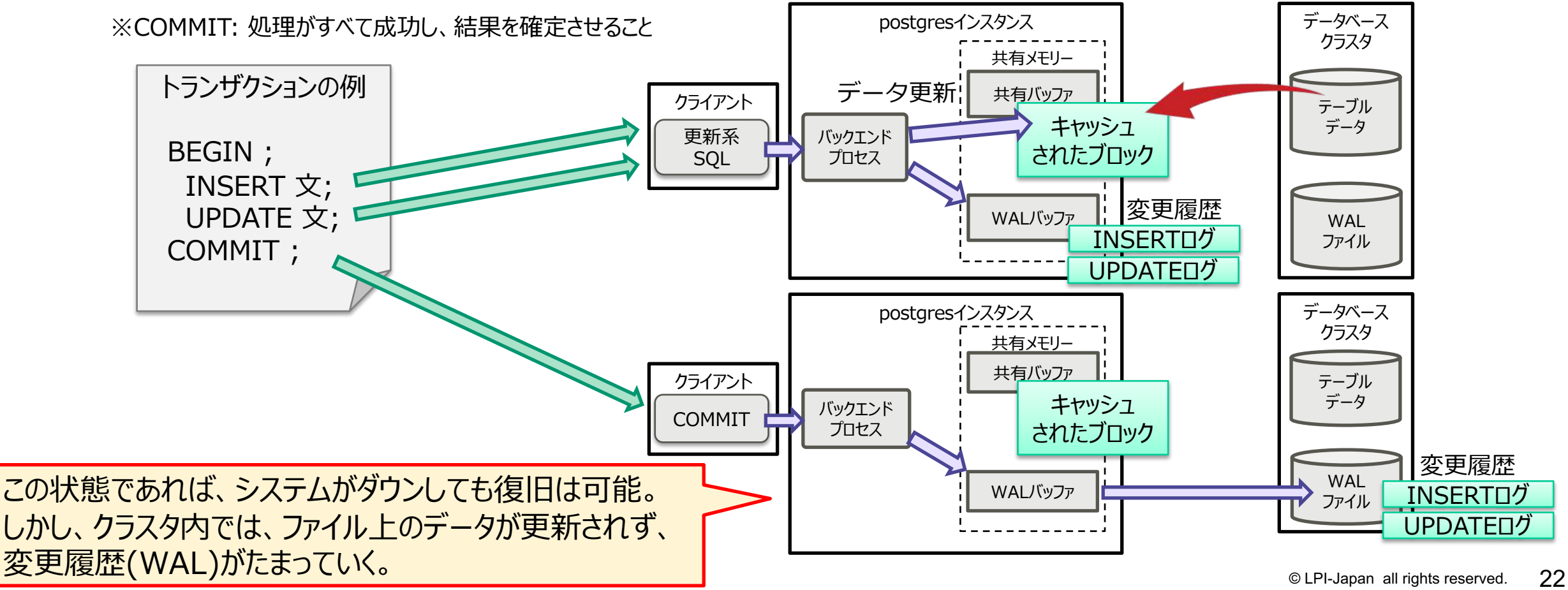

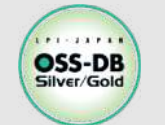

**②データアクセス(書き込み保証)(2/3)**

- ■チェックポイント処理(「チェックポインタ」プロセス)
	- **SQL実⾏とは⾮同期に動作する**
	- **定期的に共有バッファ内の更新されたブロックをファイルに書き出す**
	- **不要になった変更履歴(WAL)はリサイクルあるいは削除される**

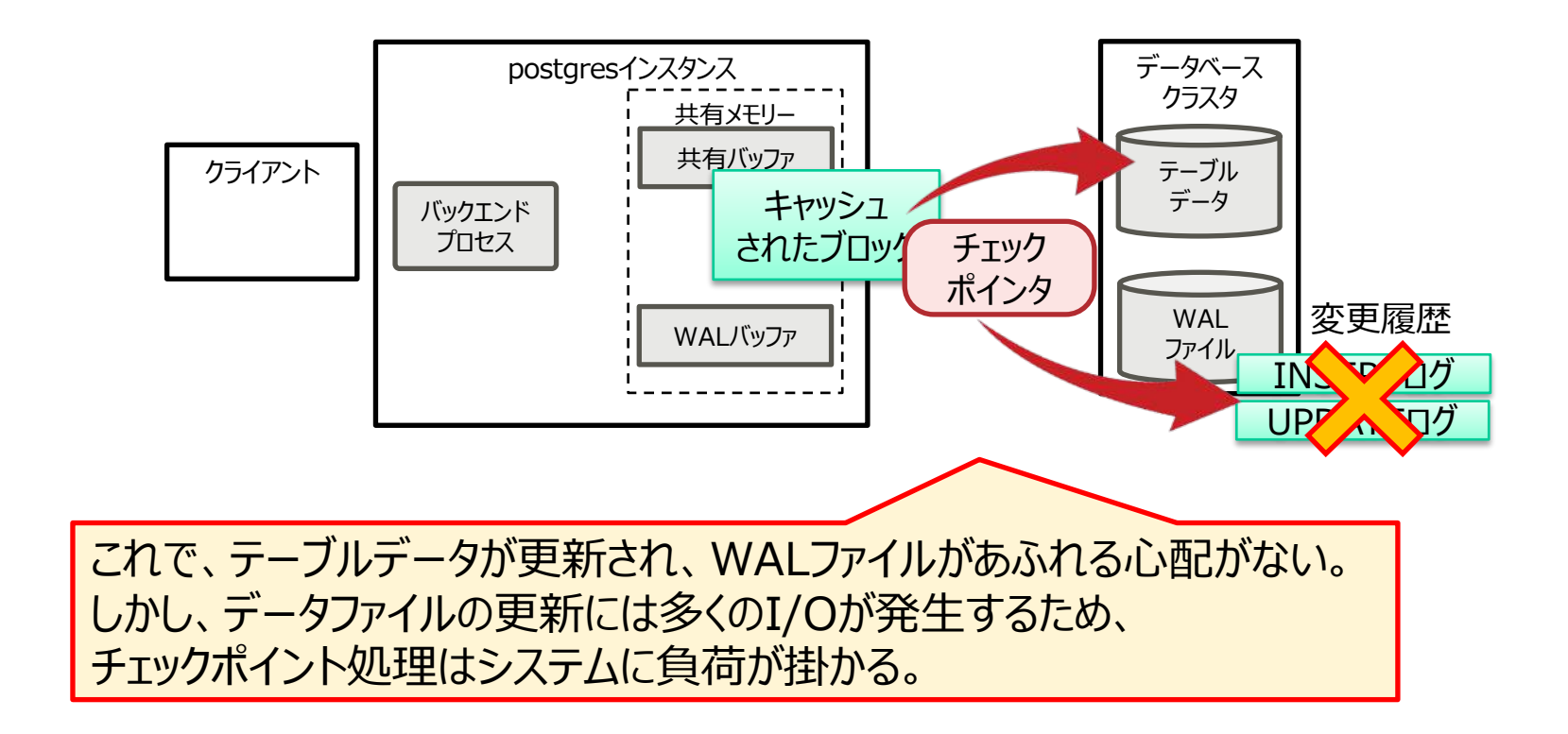

 $11.77711$ **②データアクセス(書き込み保証)(3/3) OSS-DB** Silver/Gold

#### ■オンライン処理に影響を与えないように、そ〜っと実行する

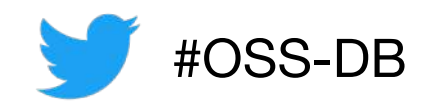

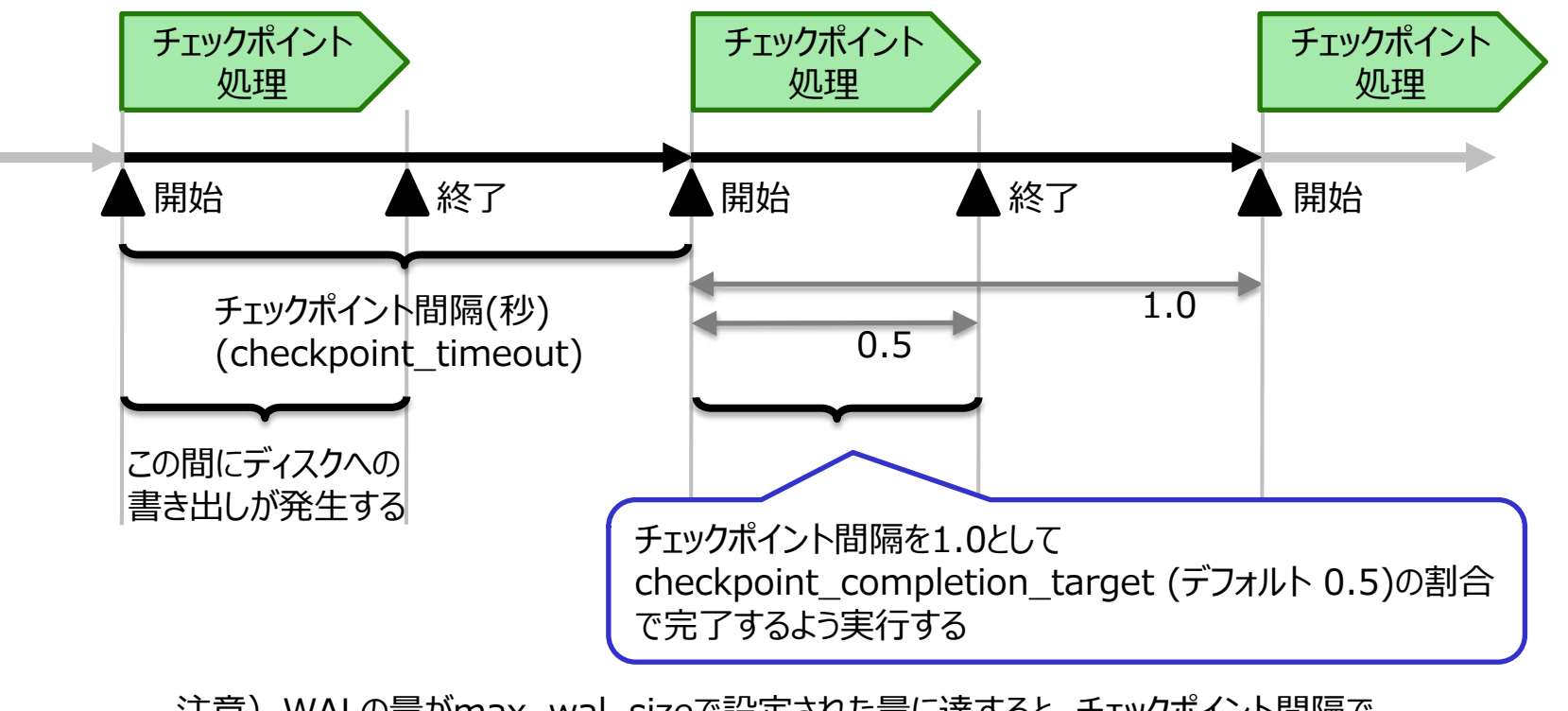

注意) WALの量がmax\_wal\_sizeで設定された量に達すると、チェックポイント間隔で 指定された時間を待たずに次のチェックポイント処理は開始される

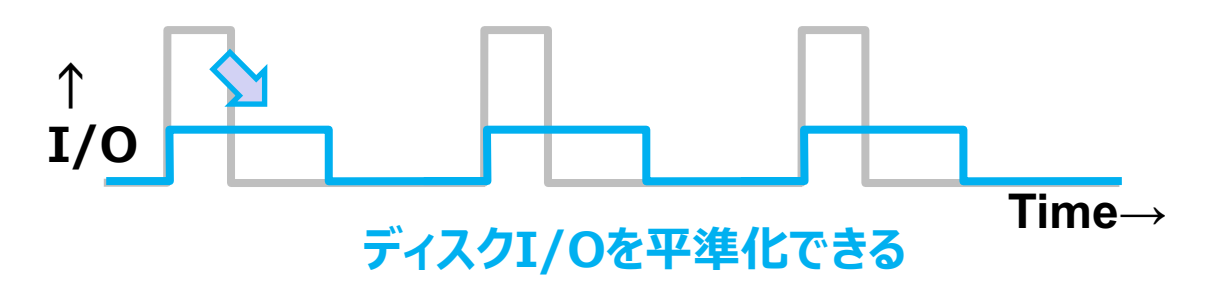

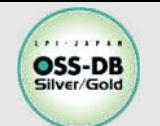

## **②設定パラメータ(postgresql.conf)**

### ■共有メモリ

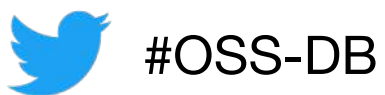

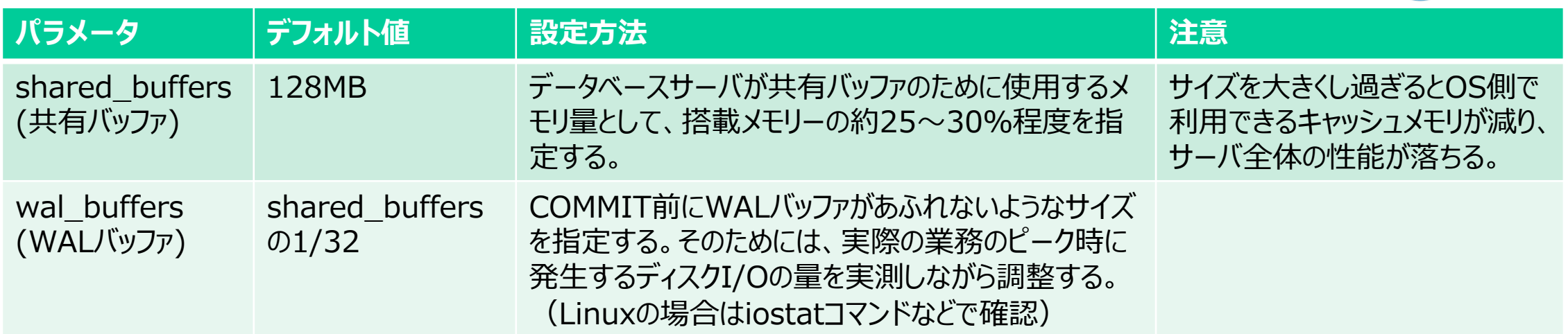

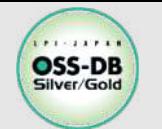

# **②設定パラメータ(postgresql.conf)**

#### n**WAL関連**

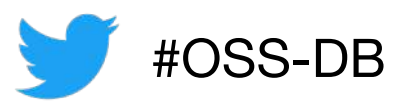

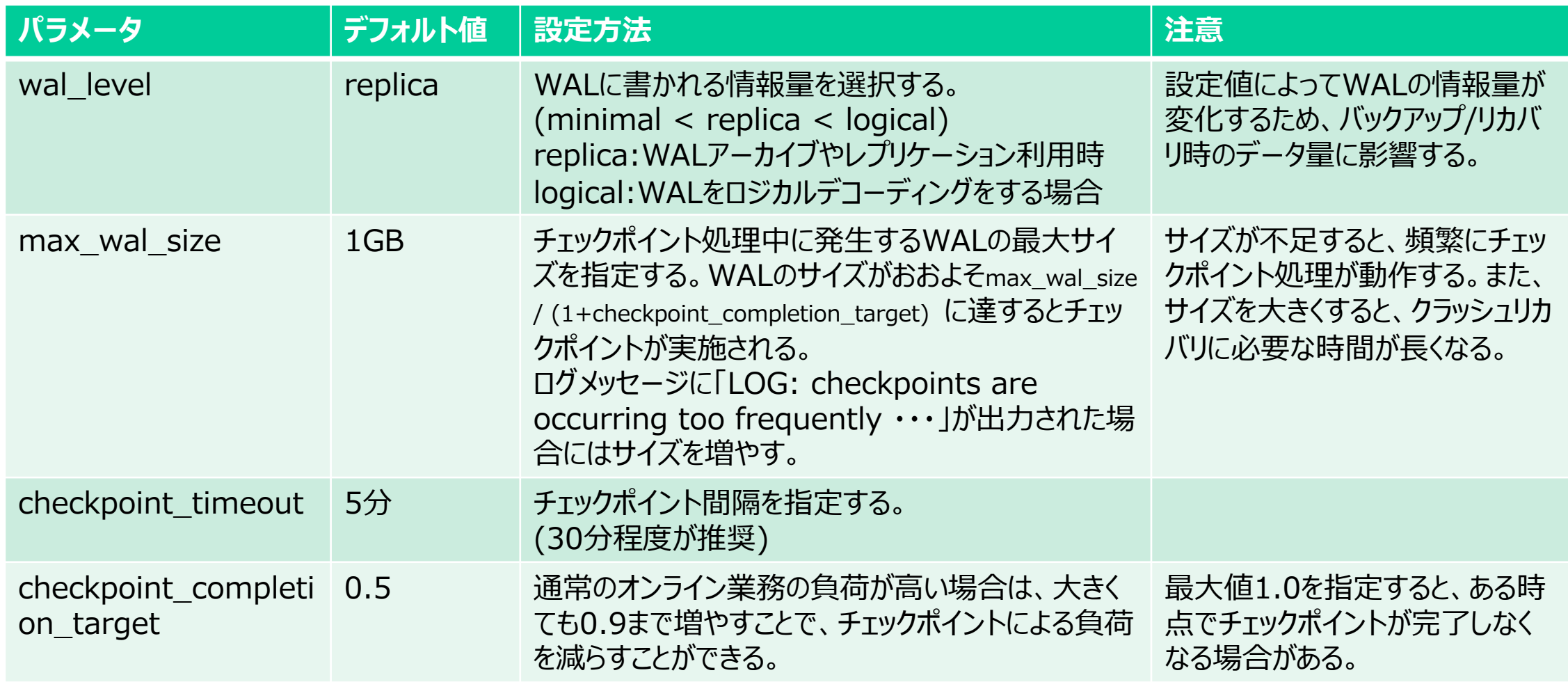

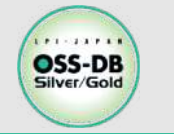

## **補⾜)クラッシュリカバリ**

### ■WALを利用してリカバリする

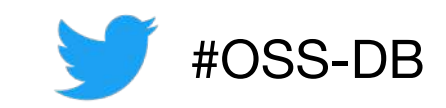

- トランザクション更新処理のWALは随時、WALファイルに書き出される
- 更新処理Aの後にチェックポイント処理が⾏われた場合、更新処理Aの結果はデータファイルに反映済み
- 障害発⽣後のリカバリは、PostgreSQLを再起動することで、未適⽤のWAL(B)(C)を検出し適⽤される

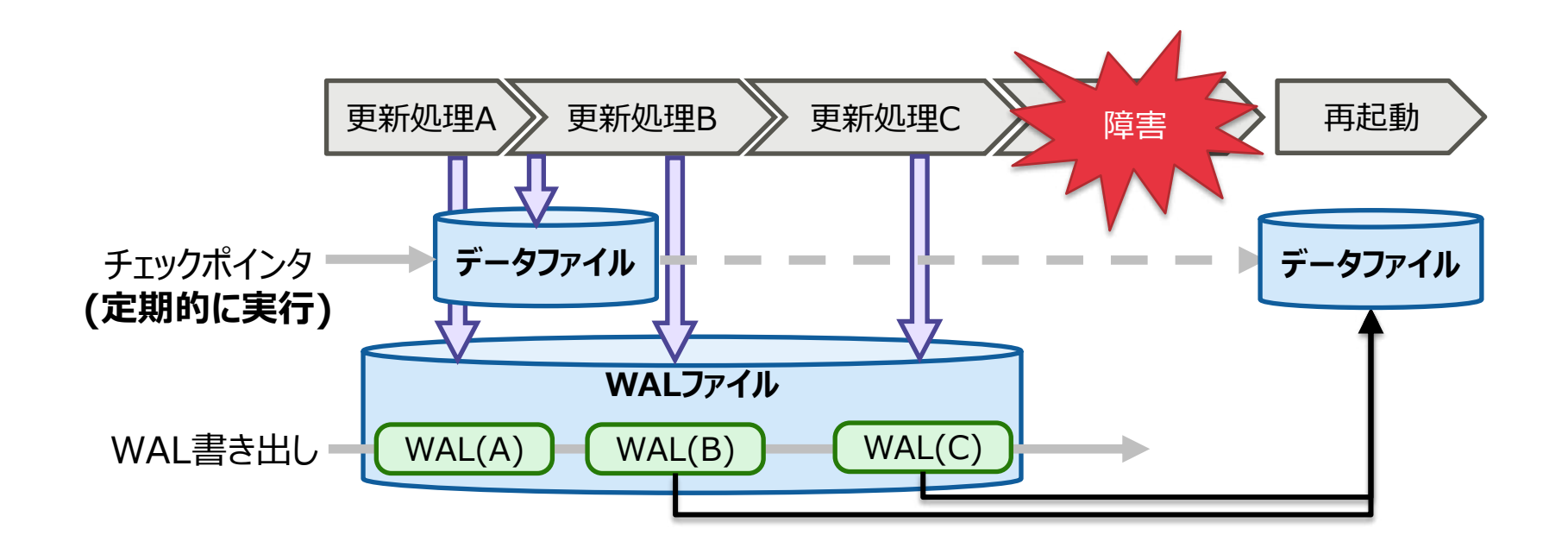

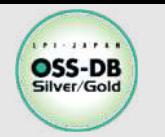

# WALの応用)WALを利用したバックアップ「PITR」 (1/3)

■オンラインバックアップとPITR(Point In Time Recovery)のしくみ

- **•運用時:定期的にベースバックアップとアーカイブログを取得しておく**
- **障害発⽣後︓ベースバックアップ、アーカイブログ、WALから最新の状態まで復旧する**

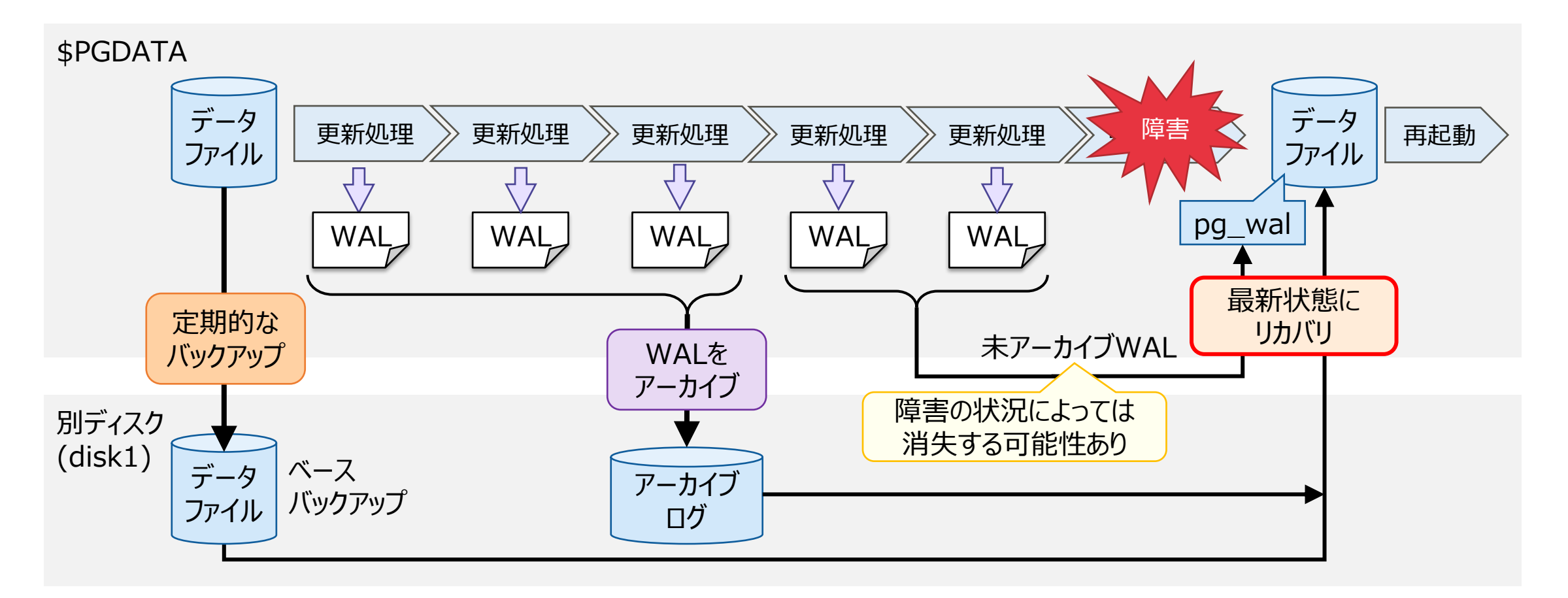

#OSS-DB

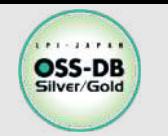

### **■オンラインバックアップ(運用中)**

**WALアーカイブを取得するための設定(postgresql.conf)**

wal level  $=$  replica archive\_mode = on archive\_command = 'cp "%p" "/disk1/archivedir/%f"' WALアーカイブ用の フォルダを準備しておく

**定期的なベースバックアップの実⾏**

**1. pg\_start\_backup(ʻラベル名')関数の実⾏**

**2. データベースクラスタをバックアップ**

# cd /usr/local/pgsql # tar czvfp /disk1/backup/backup.tar.gz data

**3. pg\_stop\_backup()関数を実⾏**

1.〜3.は、pg\_basebackupに置き換えることも可能 (1.と3.の処理は、 pg\_basebackup内部に含まれているため実施不要)

\$ pg\_basebackup –D /disk1/backup –X s –P –h ホスト名 –U ユーザ名

PostgreSQLは停⽌しなくてよい スーパーユーザで実施する

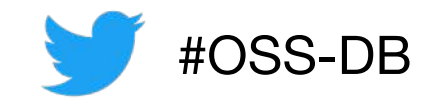

OSのコマンドでよい

© LPI-Japan all rights reserved. 29

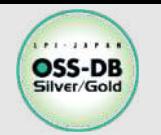

# WALの応用)WALを利用したバックアップ「PITR」(3/3)

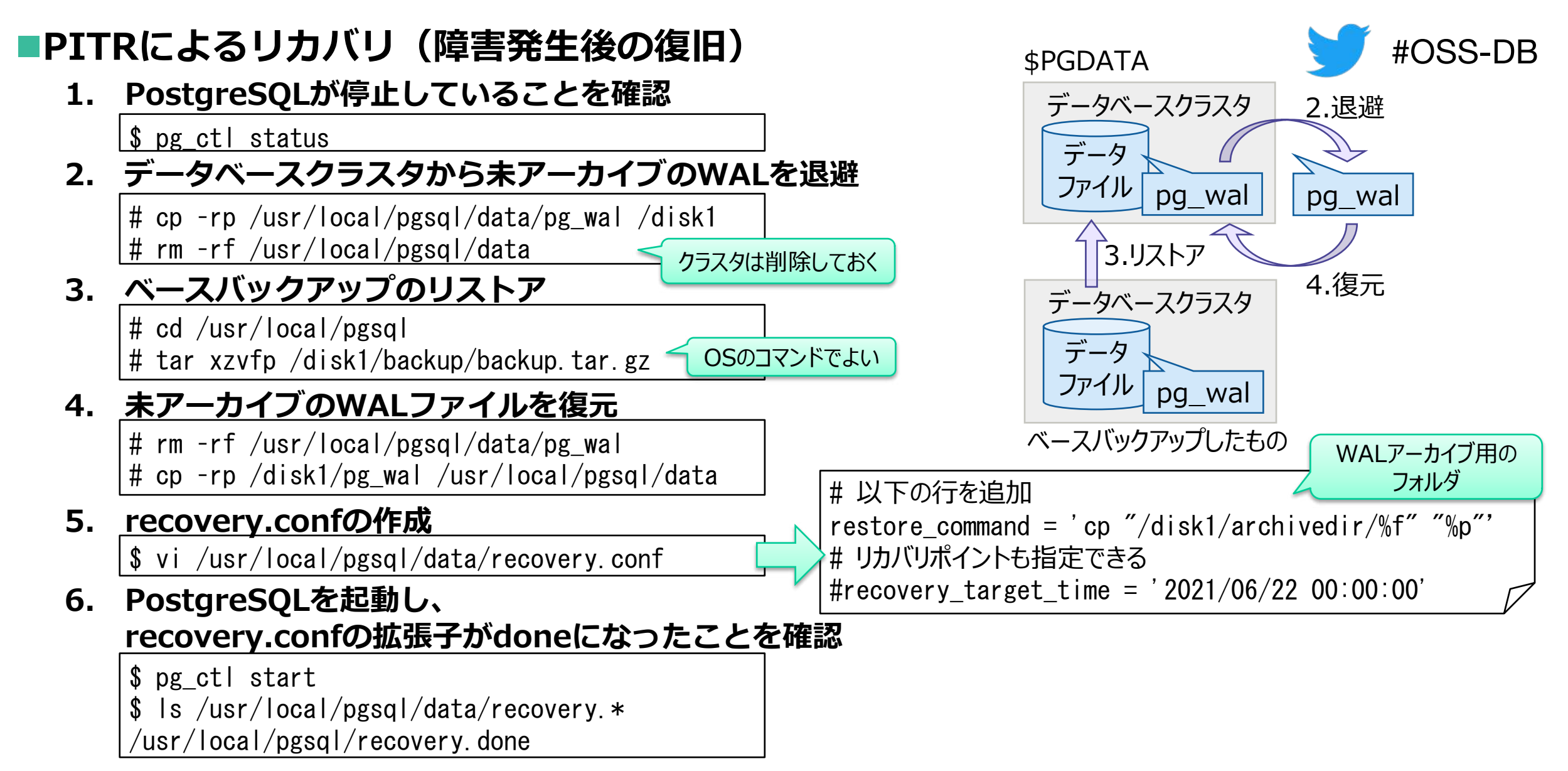

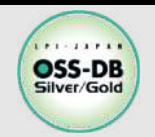

### ■PITR関連(WALアーカイブの設定)

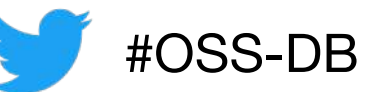

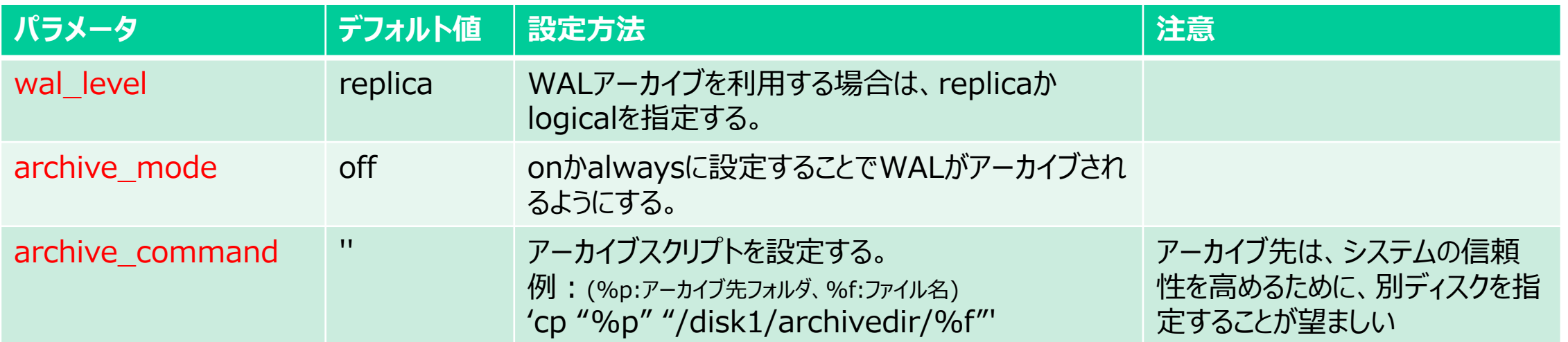

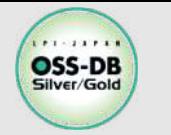

## PITR (バックアップ方式)に関する例題

## **■ポイントインタイムリカバリのためのバックアップ手順 として、間違っているものを1つ選びなさい。**

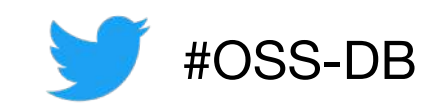

- A) データベースに管理者ユーザで接続し、pg\_start\_backup を実行する。 B) データベースを停止する。
- C) データベースクラスタのディレクトリ全体を、tar などのOSコマンドを利用して コピーする。
- D) データベースに管理者ユーザで接続し、pg\_stop\_backup を実行する。
- E) 上記の一連の処理の代わりに、OSのコマンドラインから pg\_basebackup コマンドを実行する。

※この例題は実際のOSS-DB技術者認定試験とは異なります

**・OSS-DB公式サイトの「Silverの例題解説」より引⽤ https://oss-db.jp/sample/silver\_management\_06/102\_200312**

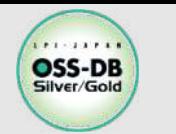

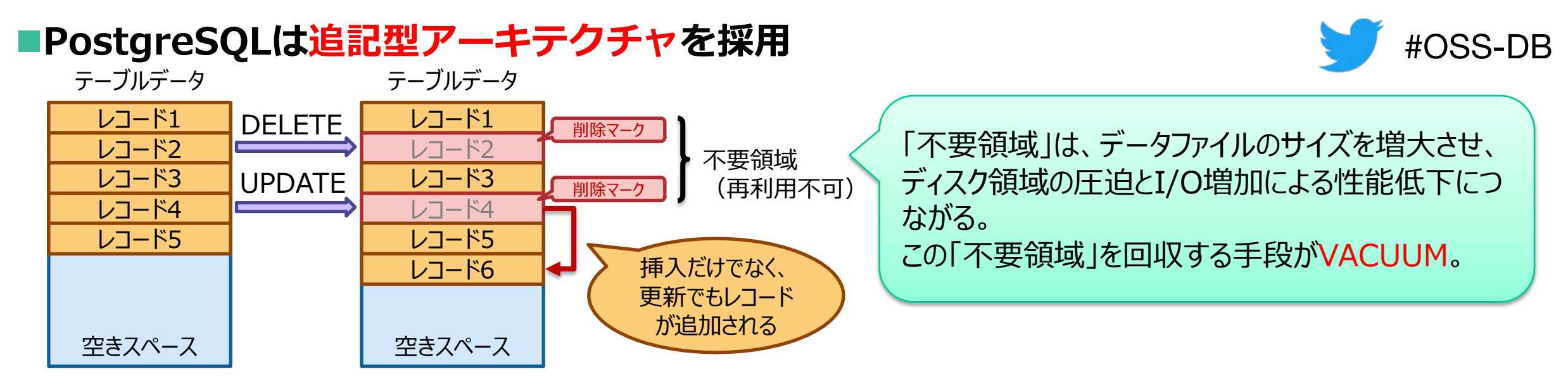

■トランザクションの同時実行制御方式 (MVCC) を実装

※MVCC:多版型同時実行制御 (Multi Version Concurrency Controlの略)

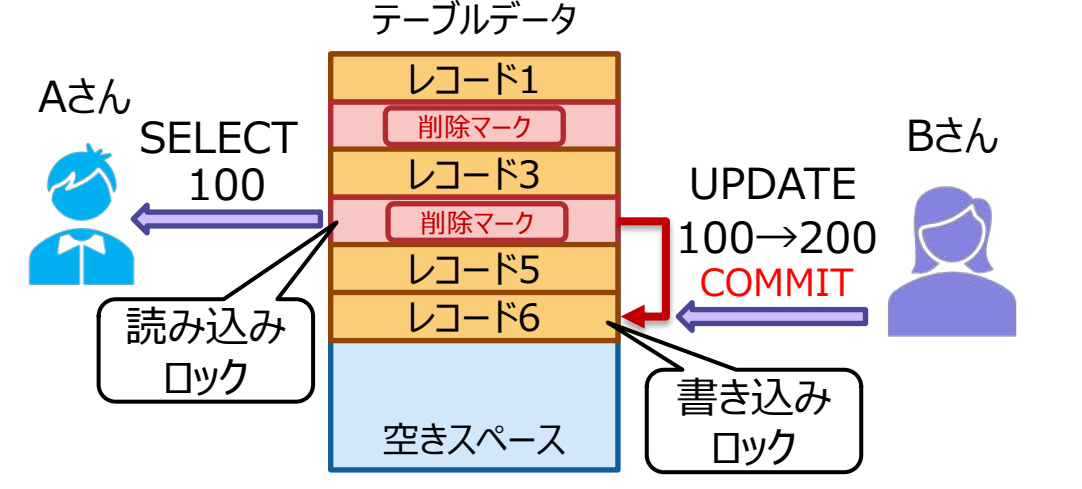

Bさん インクロットを獲得してレコード4を参照中、 Bさんは「書き込みロック」を獲得して、同じデータを更新す ることが可能になる。 ロック競合の観点でメリットになる。

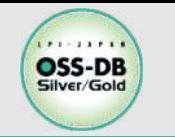

- ■VACUUMで「不要領域」を再利用可能にする(2種類の方法)
	- **VACUUM テーブル名;**
		- **同時に実⾏される殆どのSQLとは、テーブルへのロックが競合しない。**
		- <u>- 運用中に実行できる。</u>
	- **VACUUM FULL テーブル名;**
		- **不要領域を物理的にディスクから削除。**
		- **排他的ロックが必要なため、保守作業中に実⾏する必要がある。**

※テーブル名を省略するとすべてのテーブルが対象。 ※VACUUMは、指定したテーブルに指定されているインデックスも処理対象にする。

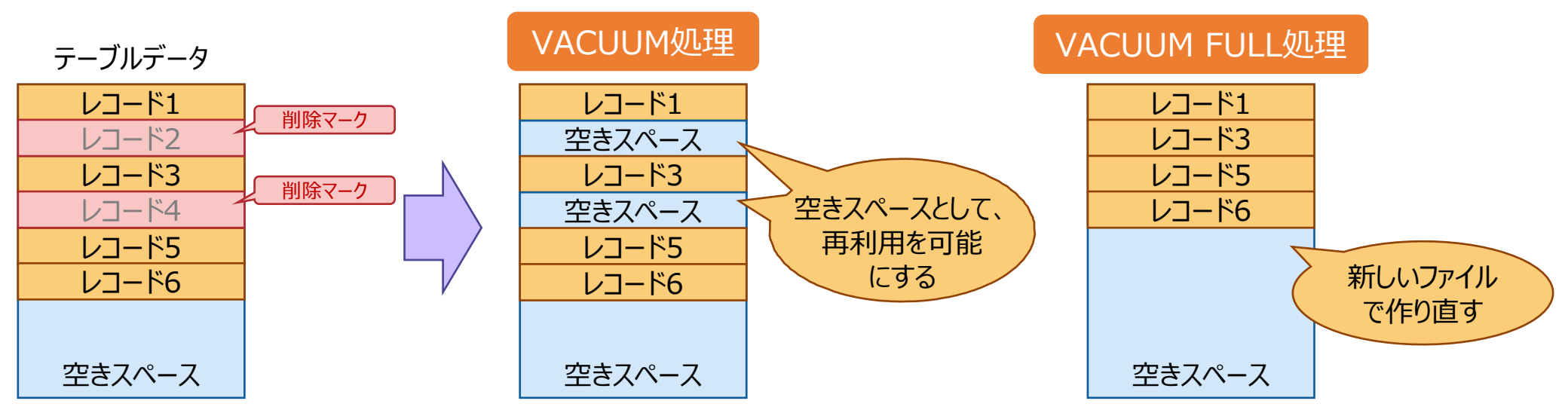

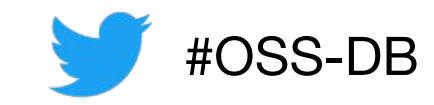

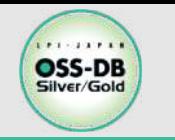

**③VACUUMとANALYZEのしくみ (3/4)**

#### n**ANALYZEで『統計情報』を更新する**

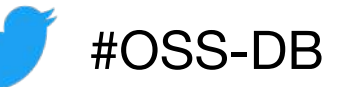

- **PostgreSQLは、クライアントからSQLを受け取ると、テーブルにどのようなデータが格納さ れれているかを⽰す『統計情報』に基づいて、最も効率の良い処理⽅式と処理順序を組み⽴て て実⾏する。この統計情報がテーブルの実態と合っていないとSQLが効率的に実⾏できない。**
- **『統計情報』を更新するには「ANALYZE テーブル名;」を実⾏する。**

※テーブル名を省略するとすべてのテーブルが対象。

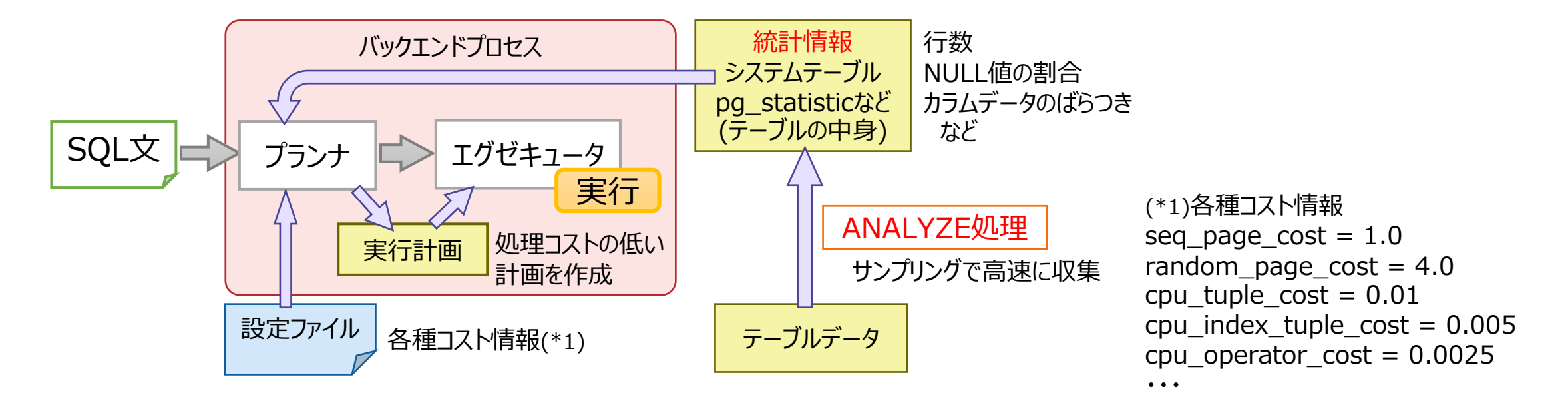

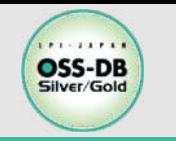

### n**VACUUMとANALYZEをまとめて実⾏する⽅法**

• VACUUM ANALYZE テーブル名; ※テーブル名を省略するとすべてのテーブルが対象。 **※VACUUMを実⾏すると、ほぼ全テーブルをスキャンするため、 ANALYZEも⼀緒に実⾏した⽅が効率がよい。**

■autovacuum(自動バキューム)について

- **VACUUMを定期的に⾃動で実⾏する機能(⾃動メンテナンス機能)。**
- **デフォルトで有効に設定されている。**
	- **設定パラメータautovacuum = on(デフォルト)**
- **テーブル毎に、更新/削除された⾏数が、指定された"しきい値"を超えた場合に実⾏される。**
- **VACUUMを実⾏後、ANALYZEも⼀緒に実⾏される。**
- **実際の運⽤において、autovacuumが定期的に実⾏されていれば、 不要領域や実⾏計画の問題は発⽣しにくい。**

大量データの挿入/削除の直後や、高頻度のデータ更新時は、 統計情報の更新が追いつかないことがあるため、 手動でのANALYZEを併用することも検討が必要。

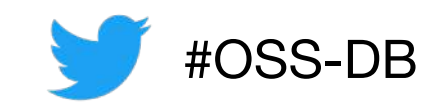

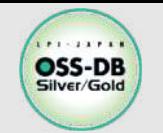

#### ■VACUUMとANALYZE

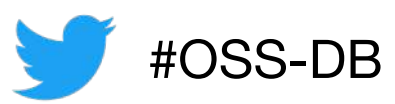

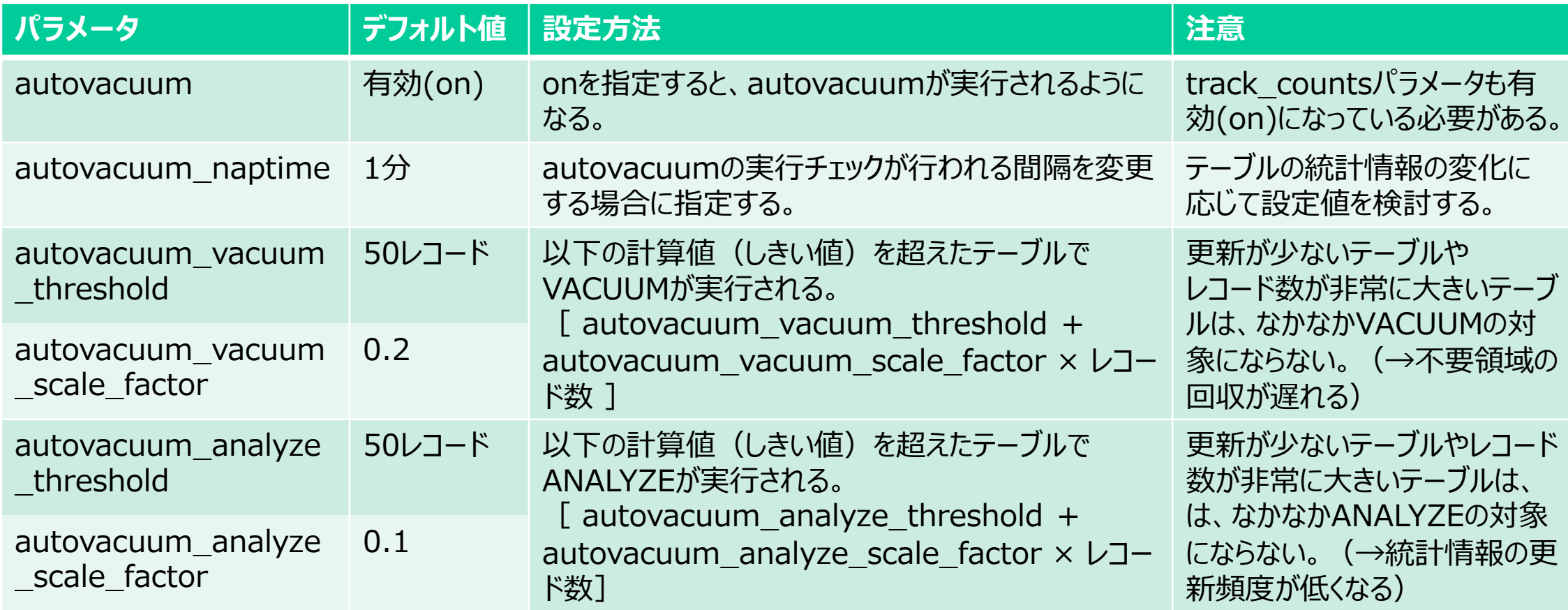

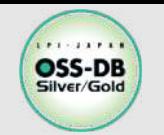

■バキューム (VACUUM) と自動バキュームの違いの説明として

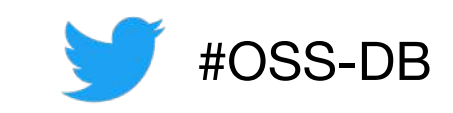

**適切なものを3つ選びなさい。** A) VACUUMはオプションで指定しなければ不要領域の回収のみを実行するのに対し、 自動バキュームは不要領域の回収と解析 (ANALYZE) の両方を実行する。 B) VACUUMは対象とするテーブルのリストを指定する必要があるが、自動バキュームは 挿⼊・更新・削除されたデータが⼀定量以上のテーブルが⾃動的に対象となる。 VACUUMは一時テーブル (temporary table) を対象とできるが、自動バキュームでは ⼀時テーブルは対象外である。 D) VACUUMはオプションを指定することでファイルサイズを縮小することができるが、 ⾃動バキュームには同等の機能がない。 E) VACUUMはOSの機能などを使って定期的に自動実行するようにできる。 自動バキュームはPostgreSQLサーバの稼働中で、トランザクションの実行量が少ないときに ⾃動的に実⾏されるので、OSの機能の設定は不要である。

※この例題は実際のOSS-DB技術者認定試験とは異なります

**・OSS-DB公式サイトの「Silverの例題解説」より引⽤ https://oss-db.jp/sample/silver\_management\_06/109\_201029**

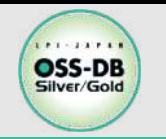

## ■VACUUM と VACUUM FULLの違いの説明として **適切なものを2つ選びなさい。**

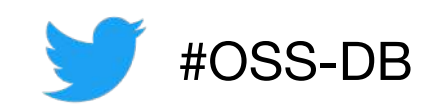

- A) VACUUM FULLはデータベース内の全テーブルが対象になるが、VACUUMは指定した 特定のテーブルのみを対象とする。
- B) VACUUM FULLはテーブルのANALYZEも実⾏するが、VACUUMはANALYZEを 実⾏しない。
- VACUUM FULLは処理対象のテーブルの排他的ロックを取得するため、通常のテーブルの 読み書きの処理と競合が発⽣する。VACUUMは排他的ロックを取得しない。
- D) VACUUM FULLを実行すると通常はテーブルを構成するファイルのサイズが小さくなるが、
- VACUUMを実⾏しても通常はテーブルを構成するファイルのサイズは変わらない。
- E) OSのコマンドラインから vacuumdb コマンドを発行することで VACUUM を実行できるが、 VACUUM FULL はコマンドラインからは実⾏できない。

※この例題は実際のOSS-DB技術者認定試験とは異なります

**・OSS-DB公式サイトの「Silverの例題解説」より引⽤ https://oss-db.jp/sample/silver\_management\_06/108\_200902**

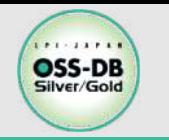

### ■ANALYZEについて述べたものとして、適切なものを **2つ選びなさい。**

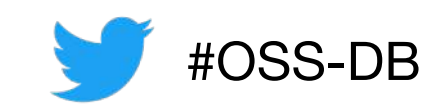

- A) テーブルがアクセスされる頻度、更新される頻度といった統計情報を取得する。
- B) デフォルトではテーブル全体を解析するため、巨大なテーブルのANALYZEには 時間がかかる。
- C) 実⾏時のパラメータにより、データベース全体、データベース内の特定のテーブルのみ、 特定のテーブルの特定の列のみ、などANALYZEの対象を制御できる。
- D) 実行時のパラメータにより、統計情報の取得の目標値を変更できるので、これにより、 統計情報の正確さやANALYZEに要する時間を制御できる。

E) 自動バキュームの実行時に自動的に実行される。

※この例題は実際のOSS-DB技術者認定試験とは異なります

**・OSS-DB公式サイトの「Silverの例題解説」より引⽤ https://oss-db.jp/sample/silver\_management\_04/66\_160808**

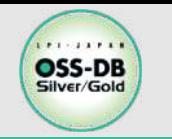

### ■**ロガーとは?**

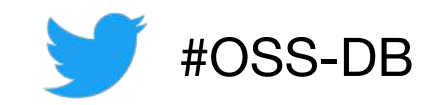

**サーバログをstderr、syslog、csvlog等へ送る機構。**

**■設定方針** ※ stderr: 標準エラー出力、csvlog: CSV形式での標準エラー出力

- ・デフォルト設定のままだと問題の検出や調査に必要な情報がログ出力されないため、 **ログファイルに出⼒する必要がある**
- **・ログ行の先頭に各種プレフィックスに付加すると、障害時の調査等に役立つ**
- **ログファイルはローテーションさせる**

**postgresql.confへの設定例**

- **① サーバログをsyslogとログファイルへ出⼒**
- **② ログファイルは\$PGDATA/pg\_log/postgres-Mon.log のような名前で、毎⽇のログを1週間でローテーションする**
- **③ プレフィックスに、タイムスタンプ、ユーザ名、** データベース名、プロセスID、ログ行番号を出力
- **④ 5秒以上かかったSQL⽂は記録**
- **⑤ ワーニング以上のエラーはログファイルへ出⼒し、 クライアント側にも伝える**

 $\circ$  log destination = 'syslog, stderr'  $(2)$  logging collector = on  $(2)$   $log$ -directory = 'pg-log'  $(2)$  log filename = 'postgres-%a.log' ② log\_truncate\_on\_rotation = on  $(2)$  log rotation age = 1440  $\textcircled{3}$  log\_line\_prefix = '[%t] %u %d %p [%l] ' ④ log\_min\_duration\_statement = 5000 ⑤ log\_min\_messages = warning ⑤ log\_min\_error\_statement = warning  $(5)$  client min messages = log

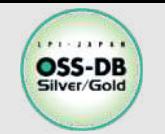

### ■サーバログの出力設定(サーバログ系)

#OSS-DB

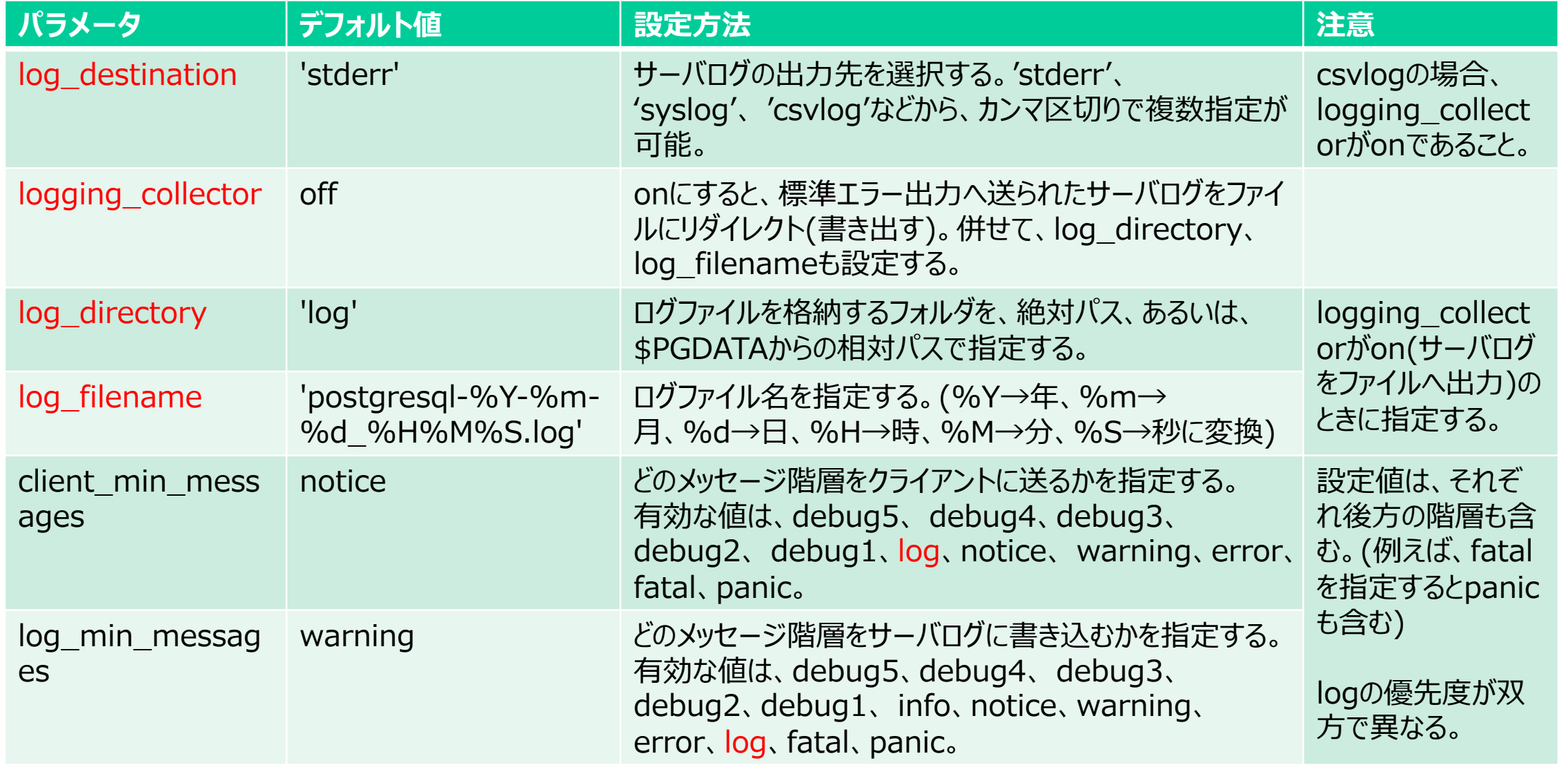

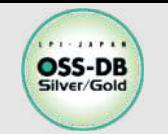

## **④設定パラメータ(postgresql.conf)**

### ■サーバログの出力設定(サーバログ系 のつづき)

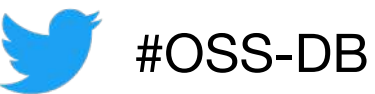

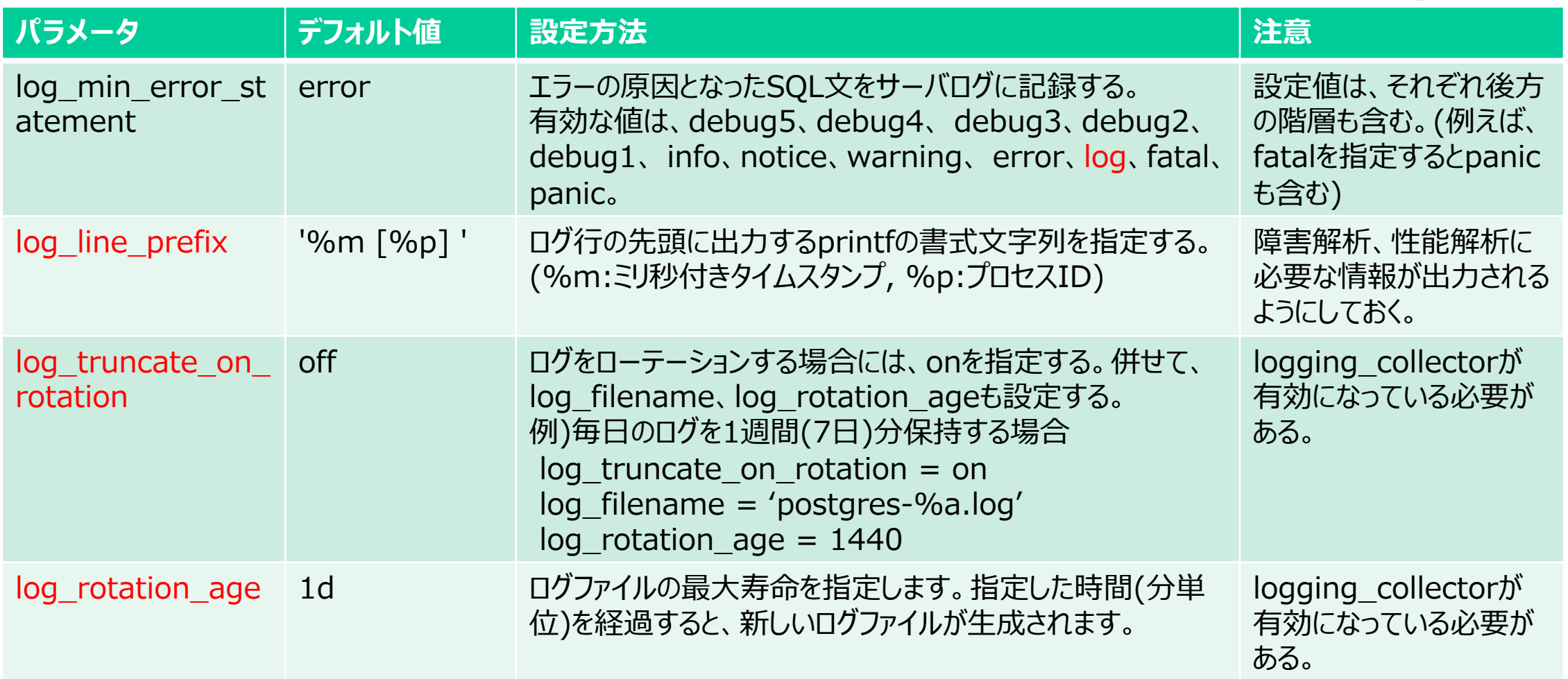

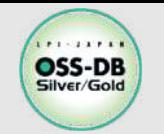

### ■サーバログの出力設定(性能監視系)

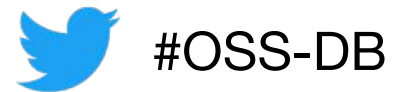

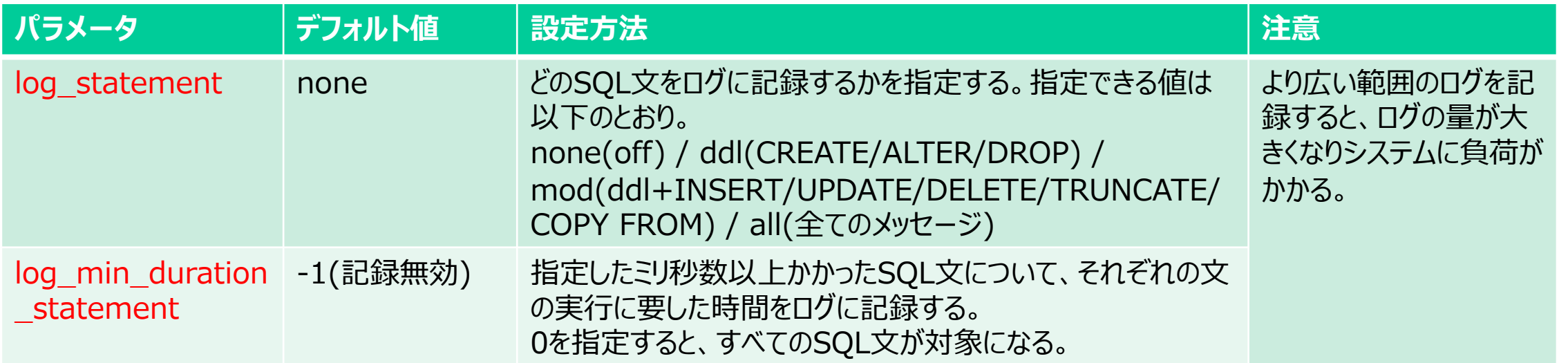

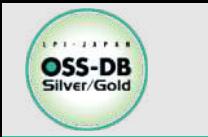

**ロガーに関する例題**

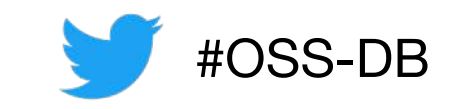

n**postgresql.conf で設定するパラメータについて、 正しい説明を2つ選びなさい。**

A) log\_destination には、ログ出力先となるファイル名を指定する。

B) logging\_collector を on にすることで、標準エラー出力に送られたログメッセージを ログファイルにリダイレクトできる。

hoq\_connections を on にすることで、クライアントからサーバへの接続試行がログに 出力される。

D) log\_statement を on にすることで、SQL ⽂をログに記録できる。

E) log\_line\_prefix を on にすることで、ログ情報の出力時刻、ユーザ名、 プロセスIDなど様々な付加情報がログファイルに出力される。

※この例題は実際のOSS-DB技術者認定試験とは異なります

**・OSS-DB公式サイトの「Silverの例題解説」より引⽤ https://oss-db.jp/sample/silver\_management\_01/19\_120815709**

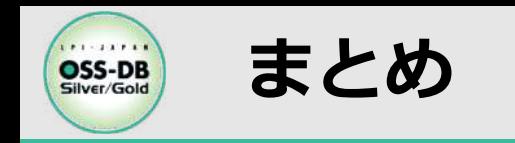

### **以下の内容について述べた。**

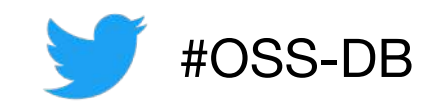

#### **■PostgreSQLの基本構成**

- **PostgreSQLを利用するまでの4ステップ** 
	- **インストール 〜 クラスタ作成 〜 PostgreSQLサーバ起動 〜 接続と利⽤**
- ■運用時に意識すべきPostgreSQLのしくみ+設定パラメータの設定方法
	- **接続と認証**
	- **データアクセス**
	- **VACUUM(バキューム)とANALYZE(アナライズ)**
	- **ロガー**